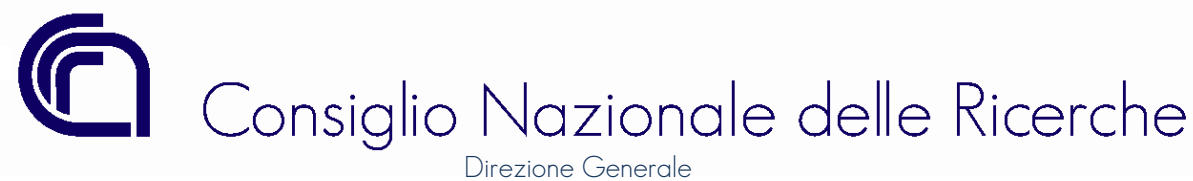

# *MANUALE OPERATIVO*

# LA GESTIONE DEI PROGETTI NEL SISTEMA DI CONTABILITÀ DEL CNR (aggiornato con le disposizioni di cui alla delibera del Consiglio di Amministrazione n.169/2022)

A CURA DI: CLAUDIA ROSATI SABRINA MICELI ROSANGELA PUCCIARELLI

VERSIONE 2 - OTTOBRE 2022

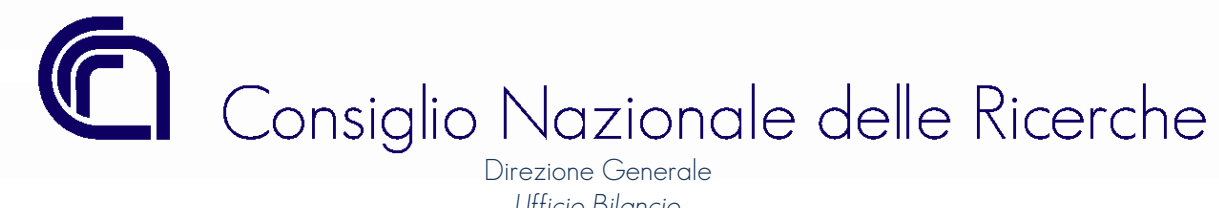

# Sommario

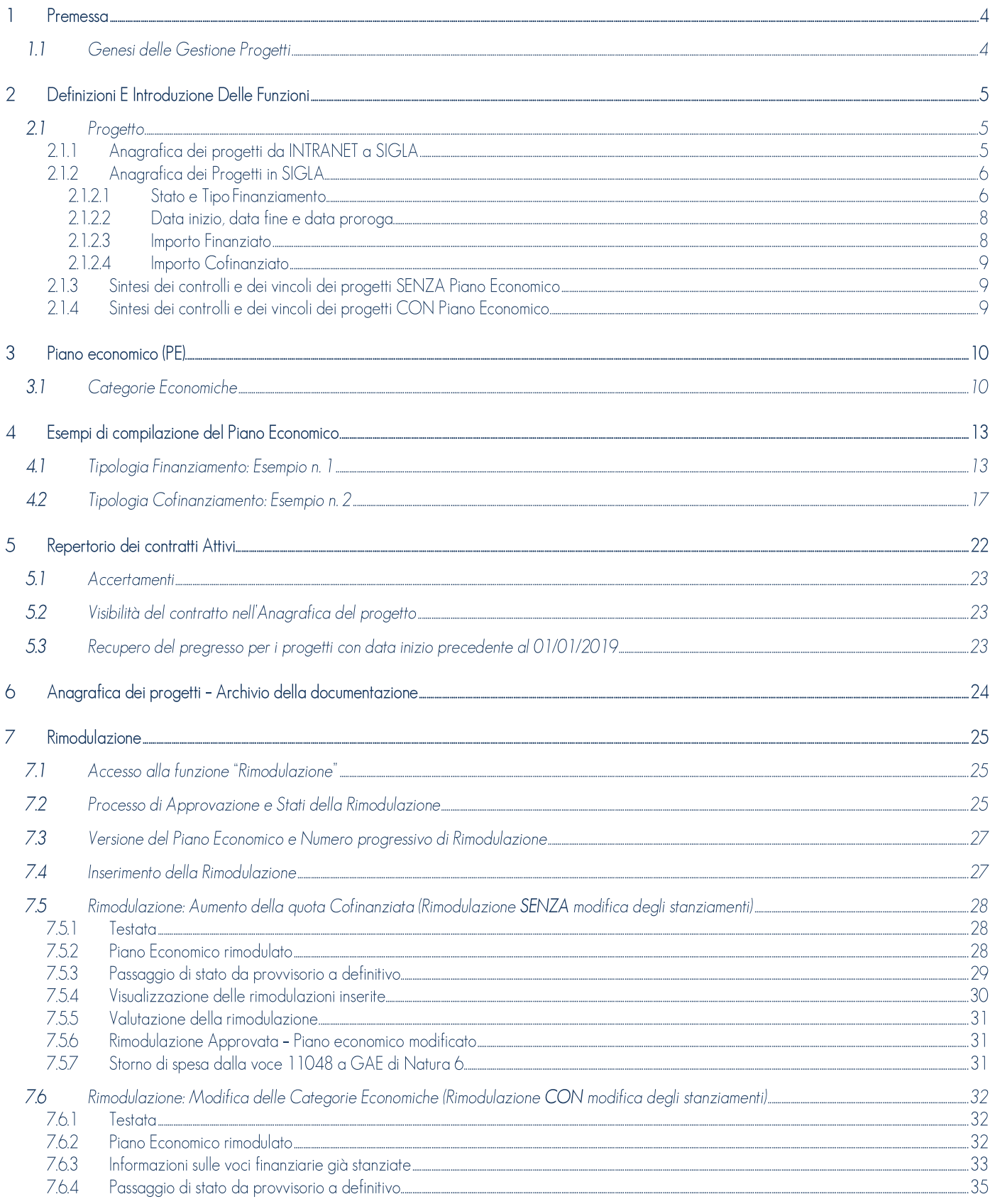

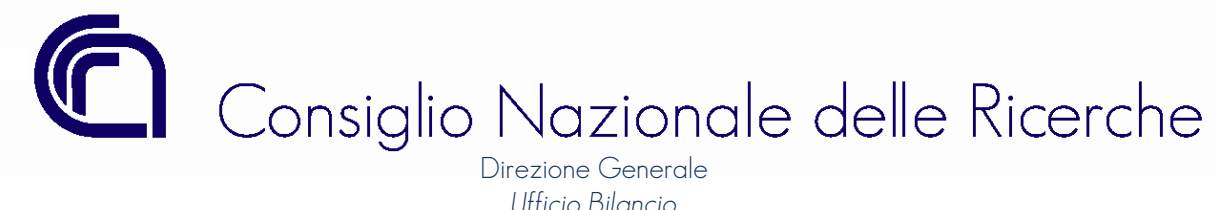

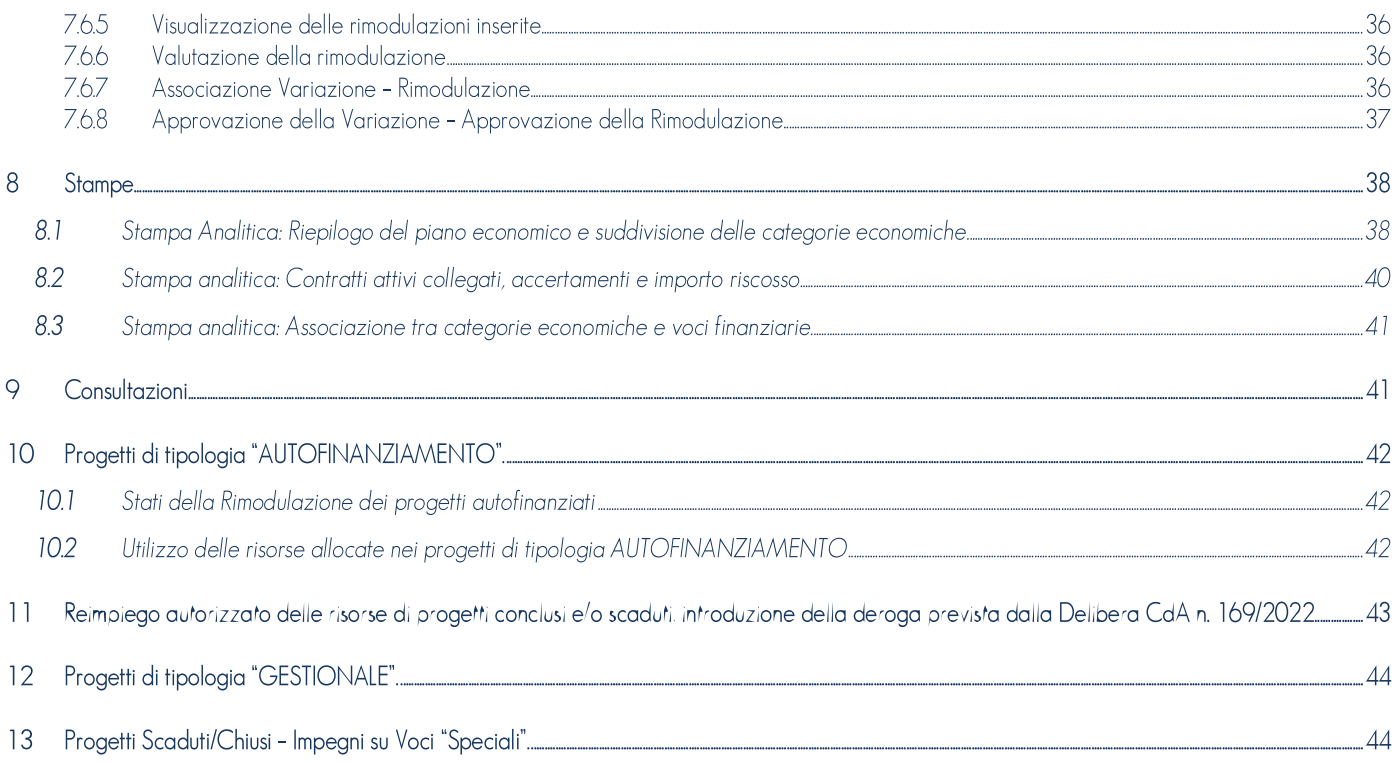

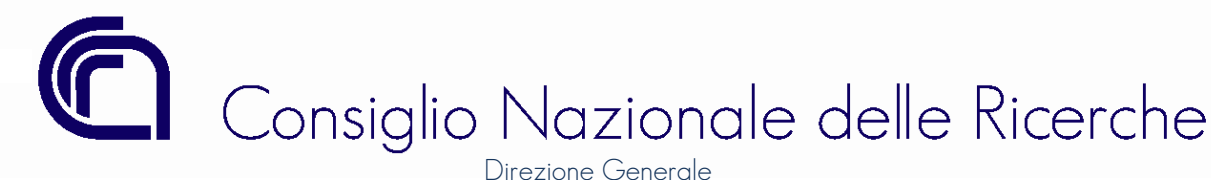

# 1 PREMESSA

Il presente manuale*, che* integra e sostituisce *il precedente* allegato *alla* circolare CNR n. 27/2019*,* tiene conto delle novità in materia di gestione dei progetti di ricerca all'interno del sistema di gestione contabile del CNR, denominato SIGLA, indicate nelle "Linee guida per la semplificazione della gestione dei Progetti di Ricerca" e allegate alla delibera del Consiglio di Amministrazione del CNR (nel seguito CdA) n. 169 del 24 maggio 2022.

La citata delibera del CdA ha modificato alcuni vincoli operativi dettati e previsti nelle circolari n. 6 e n. 27 del 2019 e ha introdotto nuove funzioni e nuovi dettami nella materia in argomento; pertanto, si è ritenuto necessario fornire alle strutture del CNR un nuovo e completo strumento informativo e di supporto riguardo la gestione contabile dei progetti di ricerca, dei loro piani economici e delle modifiche a quest'ultimi attraverso la funzione delle "rimodulazioni".

# 1.1 **GENESI DELLE GESTIONE PROGETTI**

Nel novembre 2015, in fase di predisposizione del preventivo finanziario 2016-2018, fu introdotto il concetto di "*progetto*" come aggregante di risorse provenienti da un unico soggetto e destinate alla realizzazione di una specifica attività.

Nell'ottobre del 2018, a seguito della delibera del CdA n.188 del 10 ottobre 2018, è stato introdotto nel sistema contabile SIGLA il piano di ripartizione delle risorse finanziarie previste per lo svolgimento delle attività progettuali, definito nel sistema contabile Piano Economico (PE).

Inoltre, la delibera CdA n. 210 del 16 novembre 2018 ha specificato che "*I costi del personale a tempo indeterminato riconosciuti come costi diretti e rimborsati dai soggetti finanziatori di progetti di ricerca, configurandosi quale utilizzo indiretto del FOE da parte delle strutture di ricerca, nell'esercizio 2019 sono automaticamente riassegnati alle strutture stesse come quota di finanziamento ordinaria, con l'obbligo di specifica indicazione dell'utilizzo effettivo delle somme medesime*".

Pertanto, al fine di ottemperare a quanto previsto sia dall'art. 28 comma 4 del RACF del CNR che dalla delibera CdA n. 210/2018, si è reso quindi necessario istituire nella procedura di contabilità SIGLA una nuova NATURA (natura 6) da assegnare ai GAE, appositamente creati, per gestire l'utilizzo indiretto del FOE proveniente da:

a) risorse finanziarie provenienti da progetti scaduti/chiusi/conclusi;

b) importi derivanti dai "costi del personale a tempo indeterminato riconosciuti come costi diretti e rimborsati dai soggetti finanziatori di progetti di ricerca".

La nuova "natura 6" denominata "Reimpiego delle risorse" è considerata come una fonte esterna (al pari della natura 2 e 3), ma nell'ambito del piano economico figura tra le quote COFINANZIATE al pari delle somme allocate su GAE di natura 1 (vedi paragrafo 2.1.2.4 Importo cofinanziato).

Nell'ultimo trimestre del 2019, con la circolare n. 27, è stato introdotta la funzione delle "Rimodulazioni dei PE" che attraverso la modifica dei piani economici dei progetti già approvati consente di adeguare i flussi finanziari delle risorse, in entrata e in uscita, destinate alla realizzazione delle attività di ricerca.

A maggio 2022 il Consiglio di Amministrazione, con la delibera del CdA n.169/2022, ha approvato "Linee guida per la semplificazione della gestione dei Progetti di Ricerca". Il presente manuale recepisce le modifiche gestionali derivanti dalla suddetta delibera.

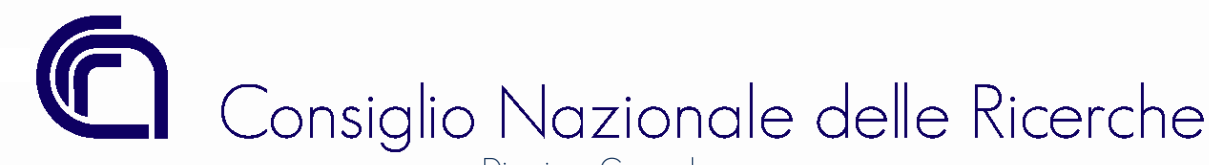

# 2 DEFINIZIONI E INTRODUZIONE DELLE FUNZIONI

Il paragrafo è dedicato alle definizioni degli elementi che compongono la gestione dei progetti/PE e delle funzioni direttamente o indirettamente collegate.

# 2.1 PROGETTO

Si definisce progetto, così come indicato nella delibera del CdA n. 188/2018, *"…omissis… un insieme di risorse umane, finanziarie e strumentali utilizzate per la realizzazione di obiettivi predeterminati, rispettando vincoli di tempo, costo e qualità. Ogni Progetto deve avere una fonte di finanziamento. Un Progetto di Ricerca deve avere durata limitata nel tempo e la sua struttura organizzativa è temporanea e ha valenza solo in riferimento all'ambito e alla durata dello specifico progetto*".

Nel sistema contabile deve essere creato un progetto per ogni singolo finanziamento/contratto, dove per singolo finanziamento/contratto deve intendersi l'importo derivante da un solo titolo giuridico, mentre per quanto riguarda le risorse derivanti dal contributo ordinario (FOE) dovrà essere creato un progetto in funzione della finalità della spesa*.* 

Tale regola generale prevede *alcune* eccezioni elencate nel seguito:

- progetti per "Attività commerciale a prestazioni ricorrenti": poiché il progetto viene creato per monitorare i flussi finanziari ed economici del servizio erogato;
- progetti per i quali la quota di cofinanziamento è garantita dall'accesso al fondo di rotazione (es. progetti Life);
- qualsiasi progetto per il quale è previsto che il finanziamento venga erogato da due o più soggetti finanziatori*.*

# 2.1.1 ANAGRAFICA DEI PROGETTI DA INTRANET A SIGLA

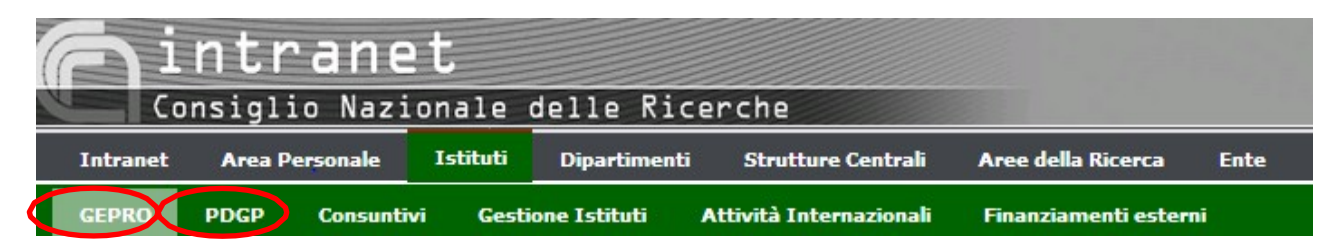

I progetti, per essere visibili nel sistema contabile, devono essere inseriti in GEPRO, se la creazione avviene nel corso della gestione, altrimenti devono essere inseriti in PDGP, se la creazione avviene durante la fase di predisposizione del preventivo finanziario.

Nelle applicazioni sopracitate, GEPRO e PDGP, oltre ad inserire l'anagrafica del progetto dovrà essere definito anche un sottoprogetto per ogni struttura partecipante (compreso il coordinatore/referente in ambito CNR).

Il progetto sarà visibile ed utilizzabile nel sistema contabile solo dopo aver compilato la sezione "anagrafica del sottoprogetto".

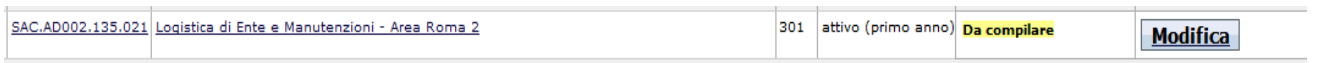

Si rimanda al manuale operativo del PDGP/GEPRO per i dettagli relativi all'inserimento dei dati.

Appare importante sottolineare che nel sistema contabile tutte le movimentazioni saranno riferite esclusivamente al progetto poiché i sottoprogetti non hanno alcuna rilevanza ai fini della tenuta delle scritture contabili.

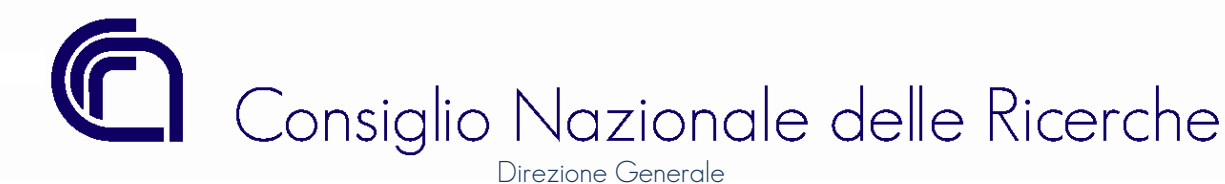

# 2.1.2 ANAGRAFICA DEI PROGETTI IN SIGLA

Nel sistema contabile è stata introdotta una funzionalità che consente di specificare la natura delle risorse necessarie allo svolgimento di un determinato progetto.

La nuova gestione prevede la compilazione obbligatoria di informazioni comuni a tutte le tipologie di progetti, mentre per alcune tipologie viene richiesta anche la compilazione del Piano Economico.

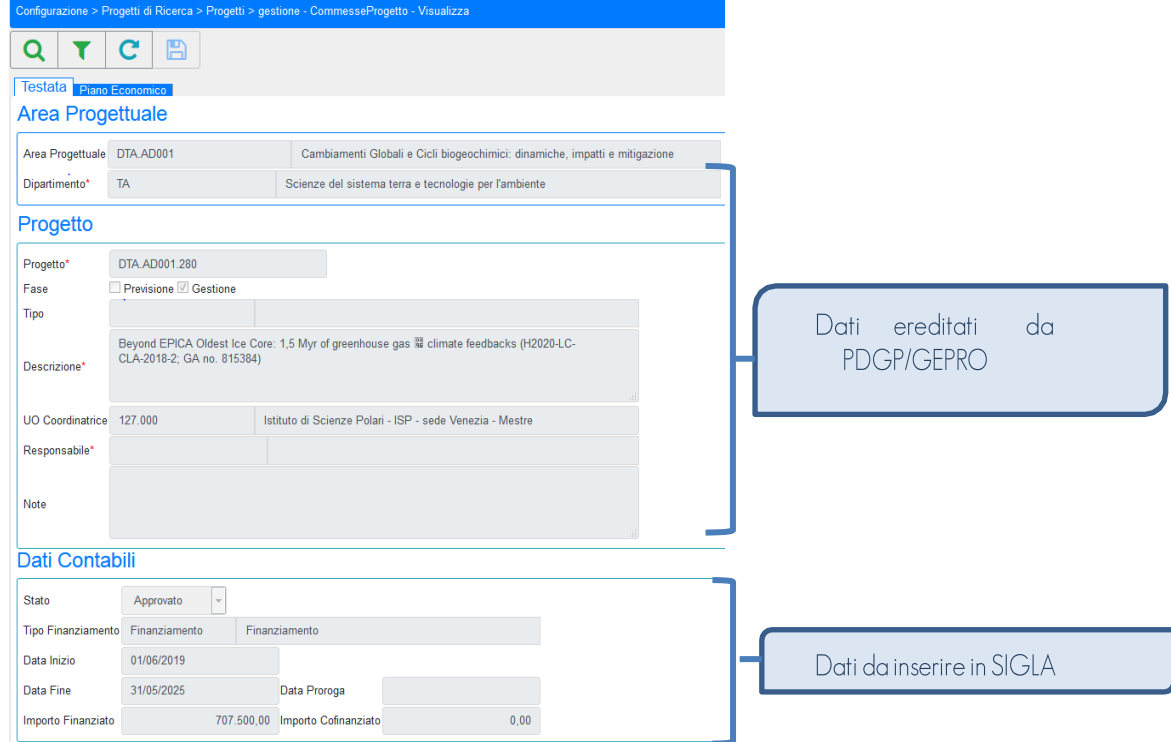

# 2.1.2.1 STATO E TIPO FINANZIAMENTO

Lo Stato e la Tipologia di Finanziamento sono informazioni obbligatorie per tutti i Progetti e dovranno essere selezionati nell'ambito di liste di valori predefinite.

Lo Stato può assumere i seguenti valori:

*a)* Iniziale: assegnato automaticamente ai nuoviProgetti.

*b)* Negoziazione: consentito solo per Tipologie Progetto 'Finanziamento' e 'Cofinanziamento'. Tale stato può essere utilizzato laddove non sia stato ancora sottoscritto il titolo giuridico, per un determinato progetto, poiché in fase di negoziazione. I progetti che assumono tale valore possono essere utilizzati solo nel PDGPe non sono consentite ulteriori operazioni.

*c)* Approvato: i progetti per i quali sono state inserite tutte le informazioni obbligatorie possono essere "approvati". Tale stato consente di utilizzare il progetto in tutte le funzioni di SIGLA.

*d)* Chiuso: i Progetti che non hanno il piano economico e per i quali non sono definite le date di inizio e fine, assumono tale valore quando l'attività è terminata.

La Tipologia di Finanziamento può assumere i seguenti valori:

*a)* Finanziamento: in cui esiste uno specifico titolo giuridico che assegna ad una struttura CNR delle risorse al fine di realizzare gli obiettivi in esso contenuti, in uno specifico periodo di tempo;

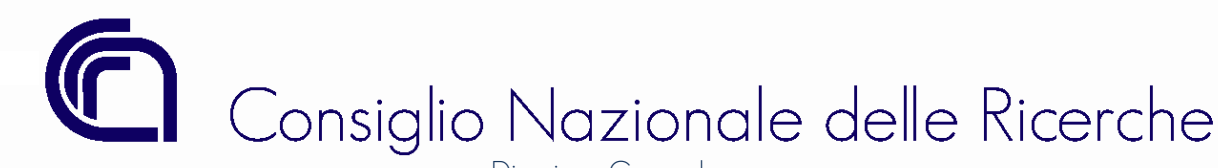

*b)* Cofinanziamento: in cui esiste uno specifico titolo giuridico che assegna ad una struttura CNR una quota parte di risorse al fine di realizzare gli obiettivi in esso contenuti, in uno specifico periodo di tempo. Tale tipologia deve essere utilizzata esclusivamente quando il cofinanziamento è previsto dal titolo giuridico.

*c)* FOE Progetti: le cui risorse finanziarie sono attribuite al CNR tramite il decreto di ripartizione del Fondo Ordinario per gli Enti e le Istituzioni di Ricerca (FOE), per realizzare determinati obiettivi, in uno specifico periodo di tempo (Attività di ricerca a valenza internazionale, Progettualità di carattere straordinario, Progetti Bandiera e Progetti di Interesse).

*d)* Attività Commerciale (CNR Subcontraente): in cui esiste uno specifico progetto di ricerca finanziato attraverso apposito titolo giuridico all'interno del quale il CNR è individuato esclusivamente come subcontraente per lo svolgimento di una parte dell'attività di ricerca in un determinato periodo.

e) Attività Commerciale per prestazioni ricorrenti: relativo ad attività che non prevedono lo svolgimento di uno specifico progetto di ricerca e dove la prestazione, erogata a più soggetti terzi o anche allo stesso committente, è standardizzata e ripetitiva (ad esempio:prestazioni sanitarie, certificazione di materiali, analisi omogenee su campioni dello stesso tipo di prodotto, rilascio di codici ISDN per nuove pubblicazioni, registrazione di domini, ecc..). Trattasi di prestazioni standard offerte in base a un tariffario fisso.

f) Attività Commerciala Pura: relativo ad attività per le quali il CNR si aggiudica degli appalti in qualità di operatore economicoper lo svolgimento di un'attività di ricerca, *di una prestazione di servizi o consulenza o alienazione di beni. Per ogni titolo giuridico, anche se sottoscritto con lo stesso committente, dovrà essere creato un progetto di ricerca al quale associare un solo repertorio contratti. In caso di addendum/rinnovo/estensione del titolo giuridico/contratto dovrà essere creato un nuovo repertorio contratti e associato al progetto esistente.*

- *g)* Autofinanziamento: relativo ad attività di ricerca che utilizzano una *o più* risorse dell'Ente *qui di seguito elencate*:
- ü Personale a tempo Indeterminato;
- Strumentazione presente nel patrimonio dell'Ente;
- $\checkmark$  Reimpiego autorizzato delle risorse finanziarie derivanti da progetti conclusi/terminati;
- $\checkmark$  FOE.
- *h)* Rimborsi da soggetti terzi: riferito alla gestione delle risorse rimborsate all'Ente a fronte di spese anticipate, *o* indennizzi ecc. Per tale tipologia sono state previste due diverse descrizioni:
	- i. Rimborsi da soggetti terzi senza contratto;
	- ii. Rimborsi da soggetti terzi.

La prima tipologia deve essere selezionata nei casi in cui non esiste un titolo giuridico/contratto/atto sottoscritto dal quale discende il credito per il CNR; un esempio è il caso di rimborso dell'anticipo di missione erogato al personale CNR (dipendente e non), il quale non avendo potuto svolgere la missione procede alla restituzione.

La seconda tipologia, ad esempio, è riferita alle Aree della ricerca che nell'ambito delle convenzioni stipulate con soggetti terzi per l'utilizzo di locali ad uso dell'Area stessa e/o di proprietà, incamerano il rimborso delle spese anticipate dall'Ente.

*i)* Donazioni: riferito alle erogazioni liberali *a favore del CNR* preventivamente approvate dal CdA *(art. 90 RACF-CNR)*

*j)* Autofinanziamento delle AREE: riferito alle spese comuni di *A*rea*. T*ale tipologia deve essere utilizzata solo per i progetti delle Aree della Ricerca nell'ambito delle aree progettuali di ciascun Dipartimento/Programma denominate "Gestione servizi comuni di Area".

*k)* FOE: riferito alle spese sostenute con il Fondo Ordinario*;* tale tipologia è utilizzata principalmente dall'Amministrazione Centrale.

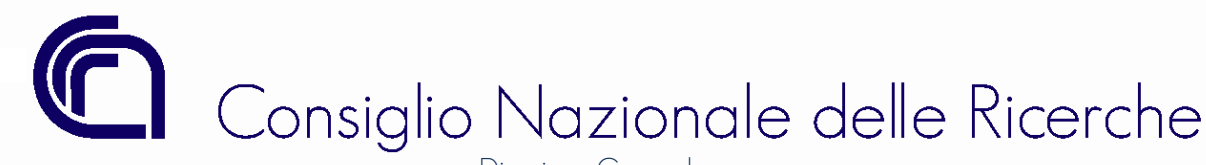

*l)* Gestionale: *riferito alle* spese di mantenimento della struttura non direttamente imputabili ai progetti. Ogni *I*stituto/*D*ipartimento (Centro di responsabilità) potrà istituire *un unico* progetto di tipologia "Gestionale"*.* In prima applicazione per il progetto gestionale non verrà richiesto il piano economico, successivamente verrà introdotto come previsto dalla delibera n.169/2022.

Nella tabella che segue sono indicati gli elementi che necessariamente devono essere inseriti per ogni tipologia di finanziamento*:* 

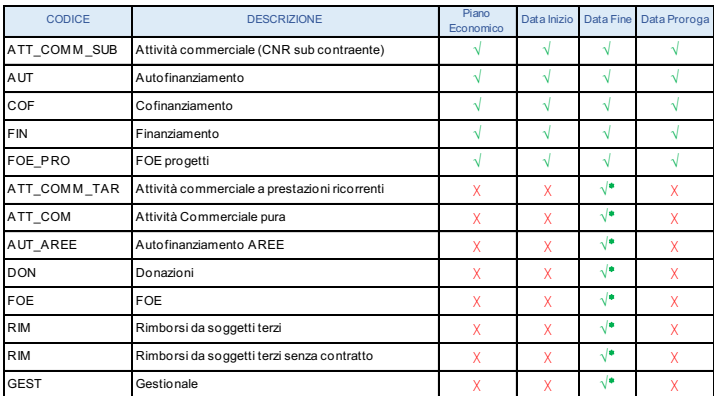

(√\*) La "data di fine" viene inserita automaticamente dal sistema quando si "Chiude" un progetto per il quale non è richiesto l'inserimento del piano economico.

# 2.1.2.2 DATA INIZIO, DATA FINE E DATA PROROGA

Le date di validità sono necessarie solo per i progettiche hanno il piano economico e devono essere coerenti con il titolo giuridico sottoscritto (vedi paragrafo relativo al repertorio dei contratti).La data di fine/proroga corrisponde alla data di chiusura scientifica del progetto.

La data di proroga può essere inserita solo in presenza di un documento che attesti che tale proroga sia stata concessa dal soggetto finanziatore o, nel caso dei progetti *di tipologia AUTOFINANZIAMENTO*, quando il Direttore/Dirigente responsabile ne disponga con provvedimento la prosecuzione.

# 2.1.2.3 IMPORTO FINANZIATO

L'importo finanziato corrisponde alla somma assegnata ed erogata al CNR (che verrà accertata ed incassata) per la realizzazione di una determinata attività.

Nel caso in cui il CNR sia coordinatore del progetto e non abbia alcuna discrezionalità nell'erogazione ai partners delle somme spettanti, l'importo da inserire nella quota finanziata dovrà essere al netto di queste quote; in talecaso l'importo da versare ai partner dovrà essere accertato su partite di giro. Nel caso inverso, ovvero qualora il CNR abbia discrezionalità nell'erogazione delle somme spettanti ai partners, allora la quota finanziata dovrà ricomprende anche tali somme.

Nei progetti relativi all' attività commerciale a prestazioni ricorrenti, l'importo finanziato dovrà corrispondere alla stima su base storica degli introiti derivanti dai servizi erogati nell'esercizio precedente.

L'importo accertato, nei progetti senza piano economico, può essere inferiore o uguale a quello indicato nel campo "Importo Finanziato" fino a quando non viene impostata la data di fine tramite la funzione di chiusura; nei i progetti con il piano economico viene verificato che l'importo accertato sia inferiore o uguale a quello indicato nel campo "Importo Finanziato" se il progetto risulta scaduto, altrimenti, se il progetto è ancora in corso, il controllo viene eseguito sulle quote annuali indicate nel PE e non sul totale finanziato.

Nei progetti senza piano economico l'importo finanziato può essere adeguato dal CDR coordinatore del progetto; per i progetti con il piano

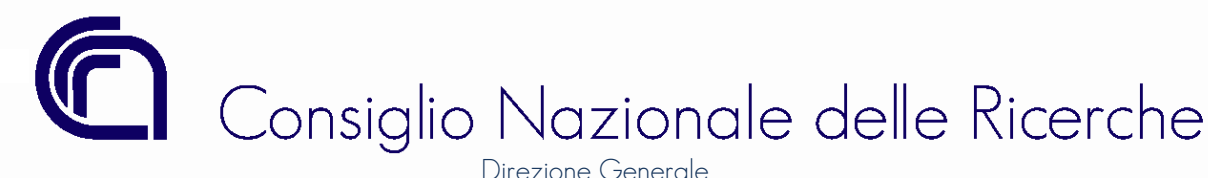

economico l'adeguamento dell'importo potrà avvenire solo mediante la funzione di "Rimodulazione".

# 2.1.2.4 IMPORTO COFINANZIATO

Tutti i progetti possono avere una quota di cofinanziamento. La quota di Cofinanziamento può rappresentare l'importo che il CNR deve obbligatoriamente destinare alla realizzazione di una determinata attività, perché prevista dal titolo giuridico sottoscritto (progetti "Cofinanziati"), oppure può rappresentare l'importo anche aggiuntivo che il CNR intende destinare alla realizzazione del progetto (possibilità prevista per tutte le tipologie di progetti, anche quelli cofinanziati).

Le risorse aggiuntive possono provenire da risorse finanziarie di progetti scaduti/chiusi (sia in conto competenza che in conto residui) o dal riutilizzo delle somme accertate ed imputate sulla voce 11048 – "Utilizzo personale a tempo Indeterminato su progetti di ricerca finanziati" del progetto in corso.

In riferimento all'importo "Cofinanziato" il sistema controlla che la sommatoria degli stanziamenti presenti sui GAE di natura 1 e natura 6 siano inferiori o uguali a quanto indicato nella quota cofinanziata nell'Anagrafica di progetto.

Nei progetti con piano economico il controllo viene eseguito sull'importo complessivo se le risorse provengono da esercizi antecedenti al 2019, sulla quota annuale a partire dagli stanziamenti di competenza 2019.

# 2.1.3 SINTESI DEI CONTROLLI E DEI VINCOLI DEI PROGETTI SENZA PIANO ECONOMICO

I progetti per i quali non è prevista la redazione del piano economico sono soggetti ai seguenti controlli e vincoli:

- *a)* L'importo finanziato può essere pari o superiore dell'importo complessivamente accertato;
- *b)* L'importo cofinanziato può essere pari o superiore all'importo stanziato sui GAE di natura "1 "e "6";
- *c)* Gli importi finanziati e cofinanziati possono essere modificati in autonomia dall'utente;
- *d)* Alle tipologie "Autofinanziamento Aree" e "Gestionali" non possono essere associati accertamenti, pertanto,nel repertorio dei contratti tali progetti non saranno visibili (vedi paragrafo sull'associazioni obbligatoria repertorio contratti attivi – progetti);
- *e)* I progetti senza piano economico non sono soggetti alla Rimodulazione (vedi paragrafo dedicato).

### 2.1.4 SINTESI DEI CONTROLLI E DEI VINCOLI DEI PROGETTI CON PIANO ECONOMICO

I progetti per i quali è prevista la redazione del piano economico sono soggetti ai seguenti controlli<sup>1</sup> e vincoli:

- *a)* L'importo finanziato deve essere pari o superiore dell'importo complessivamente accertato;
- *b)* L'importo cofinanziato può essere pari o superiore all'importo stanziato sui GAE di natura "1 "e "6";
- *c)* Per le tipologie "Autofinanziamento" non è possibile inserire le previsioni di entrata/spesa nel piano di gestione preliminare (PdGP) e non possono essere associati accertamenti; pertanto, nel repertorio dei contratti tali progetti non saranno visibili (vedi paragrafo sull'associazione obbligatoria repertorio contratti attivi – progetti);
- *d)* Possono essere utilizzati in previsione solo i progetti con lo stato "Approvato" o in "Negoziazione";
- *e)* I progetti con piano economico sono soggetti alla Rimodulazione (vedi paragrafo dedicato), pertanto qualsiasi modifica verrà gestita tramite tale funzione.

<sup>&</sup>lt;sup>1</sup> I controlli sulle quote annuali vengono effettuati a partire dalle somme accertate e stanziate nel corso del 2019, gli storni in conto residui relativi ad esercizi precedenti sono soggetti ad un unico controllo: l'importo complessivo delle somme allocate sui GAE sia compatibile con le quote finanziate e cofinanziate <sup>1</sup>

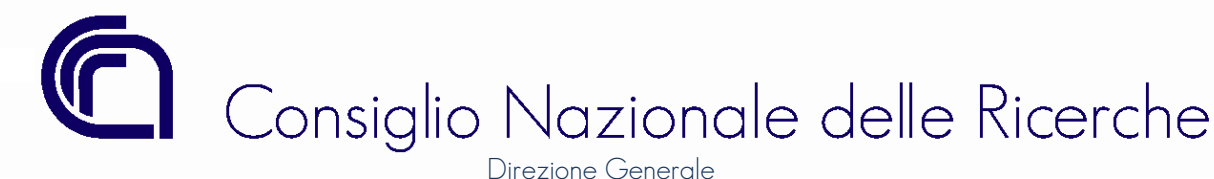

# 3 PIANO ECONOMICO (PE)

Il piano economico, inteso quale rappresentazione dei dati contabili del piano finanziario del progetto di ricerca (budget), deve essere compilato sulla base dei flussi finanziari del finanziamento.

L'importo finanziato distinto per esercizio, o quota finanziata, corrisponde all'importo delle somme iscritte in bilancio in una determinata annualità, ovvero corrisponde alla somma degli accertamenti iscritti o che si prevede di iscrivere nel corso dell'esercizio stesso. Esistono tuttavia **due eccezioni** a questa regola che sono rappresentate da:

- le somme accertate al termine dell'esercizio, e comunque ogni altra somma, confluita nell'avanzo vincolato di amministrazione che sarà oggetto di riassegnazione nell'esercizio successivo a quello di riferimento mediante la manovra di assestamento di Bilancio;
- le somme accertate a fronte dell'incasso del saldo di un progetto scaduto negli esercizi precedenti: tale importo, nel piano economico, dovrà essere allocato sull'ultimo esercizio di validità del progetto (in questo caso NON deve essere inserita la data di proroga). Negli esercizi successivi alla scadenza del progetto sarà consentito di registrare la/le variazione/i per maggiori entrate e spesa; in tale caso il sistema controllerà esclusivamente che la somma di tutti gli accertamenti associati al progetto sia uguale o inferiore all'importo finanziato complessivo.

L'importo finanziato per singola annualità dovrà essere allocato sulle "categorie economiche" in modo da avere una ripartizione coerente con il piano finanziario sottoposto al soggetto finanziatore e da quest'ultimo approvato, o nel caso dei progetti autofinanziati con il provvedimento di costituzione del Direttore/Dirigente.

# 3.1 CATEGORIE ECONOMICHE

Le categorie economiche, istituite nel sistema contabile per la ripartizione del finanziamento del progetto, devono essere considerate come degli aggreganti da utilizzare per il monitoraggio della spesa e per le rendicontazioni periodiche.

Inoltre, la suddivisione in categorie economiche consentirà all'Ente di effettuare delle analisi puntuali sulle risorse umane e strumentali necessarie allo svolgimento dei progetti, consentendo anche di fornire degli indicatori per assumere decisioni strategiche di medio-lungo termine.

In SIGLA sono state create le seguenti categorie economiche che non sono modificabili dagli utenti:

| <b>ALTRO</b>      | Altro                                       |
|-------------------|---------------------------------------------|
| CONS              | Consumabili specifici di progetto           |
| <b>CONSUL</b>     | Consulenze                                  |
| <b>DIFF</b>       | Pubblicazioni e diffusioni dei risultati    |
| <b>INV</b>        | Investimenti                                |
| <b>NOL</b>        | Noleggi                                     |
| PER ALTRO         | Altro personale                             |
| PER CR            | Personale con contratto di ricerca          |
| PER TD            | Personale a tempo determinato               |
| PER TI            | Personale a tempo indeterminato             |
| <b>PREST</b>      | Prestazioni Tecnico-Scientifiche            |
| SPE GEN           | Spese generali                              |
| SPE GEN AR        | Spese generali per i servizi comuni di Area |
| <b>TRASF</b>      | Spese di trasferta                          |
| <b>TRASFERIME</b> | Trasferimenti                               |
| <b>TRASFER CC</b> | Trasferimenti C/Capitale                    |

Ad ogni categoria economica dovranno essere associate le voci di spesa del Piano dei Conti Integrato, tramite l'apposita funzione come mostrato nella figura sottostante. Ogni voce di spesa, nell'ambito di una annualità, può essere associata ad una sola categoria economica.

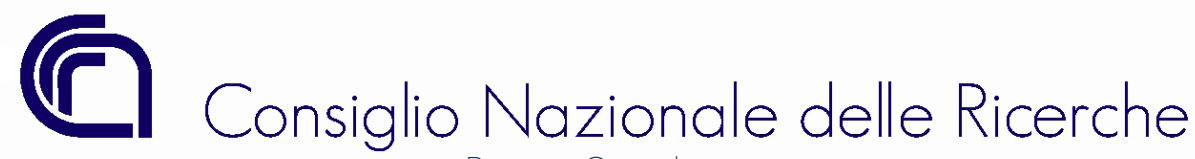

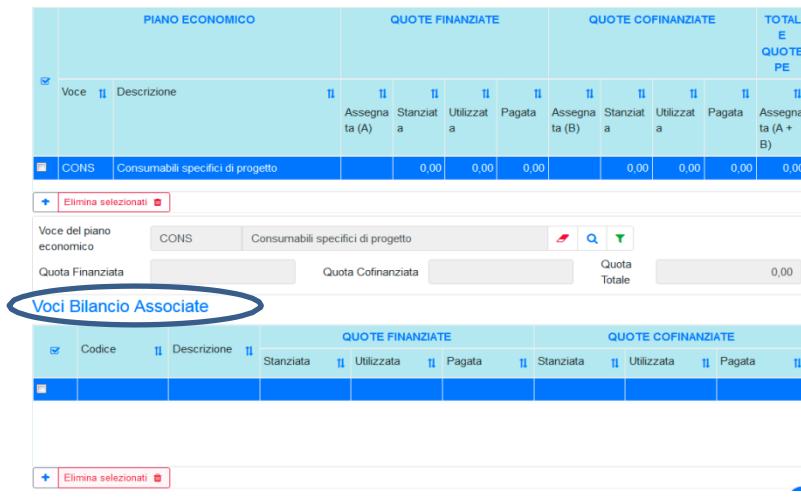

Solo *le voci finanziarie associate alle categorie economiche* potranno essere utilizzate nelle altre funzioni del sistema contabile, come ad esempio nelle *variazioni di bilancio e nella compilazione del PdGP*.

L'associazione tra voci di spesa e categorie economiche è libera e integrabile dall'utente in qualsiasi momento, fatta eccezione per alcune categorie per le quali l'associazione è automatica ed immodificabile dall'utente, come per quelle elencate nel seguito:

# Categoria Economica: *PER\_ALTRO - Altro personale*

Voci di spesa associate automaticamente dal sistema:

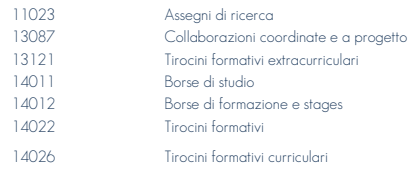

# Categoria Economica: *PER\_CR - Personale con Contratto di Ricerca*

Voci di spesa associate automaticamente dal sistema:

11054Accantonamento per nuove assunzioni di personale con contratto di ricerca2 

# Categoria Economica: *PER\_TD - Personale a tempo determinato*

Voci di spesa associate automaticamente dal sistema:

| 11012          | Stipendi ed assegni fissi per il personale a tempo determinato/Fonti esterne                                                                     |
|----------------|----------------------------------------------------------------------------------------------------|
| 11014          | Retribuzioni degli operai agricoli a tempo determinato                                                                                           |
| 11016          | Straordinario per il personale a tempo determinato/Fonti esterne                                                                                 |
| 11018<br>11019 | Indennità ed altri compensi, esclusi i rimborsi spesa documentati per missione, corrisposti al personale a tempo determinato/Fonti esterne       |
|                | Compensi incentivanti di cui all'art. 28, comma 4, D.P.R. 568/87 corrisposti al personale a tempo determinato/Fonti esterne                      |
| 11022<br>11026 | Compensi per prestazioni professionali rientranti in specifiche disposizioni di legge corrisposti al personale a tempo determinato/Fonti esterne |
|                | Accantonamento per nuove assunzioni di personale a tempo determinato                                                                             |
| 11030<br>11040 | Contributi obbligatori per il personale a tempo determinato/ Fonti esterne                                                                       |
|                | Trattamento di fine rapporto per il personale a tempo determinato                                                                                |
| 11042          | Accantonamentoperrinnovocontrattualedelpersonaleatempodeterminatosufontiesterne                                                                  |

<sup>&</sup>lt;sup>2</sup> Le ulteriori voci di bilancio, per effettuare i trasferimenti all'Ufficio Gestione delle Risorse Umane, verranno costituite a seguito della contrattazione collettiva così come indicato nella circolare CNR n. 23/2022. Tali voci saranno automaticamente associate alla categoria PER\_CR.

Direzione Generale *Ufficio Bilancio* 

Ulteriore quota di retribuzione accessoria per il personale a tempo determinato su fonti esterneImpostaregionalesulleattivitàproduttiveacaricodell'entesugliemolumentialpersonaleatempo determinato / Fonti esterne

# Categoria Economica: *PER\_TI - Personale a tempo indeterminato*

Voci di spesa associate automaticamente dal sistema:

Utilizzopersonale a tempo Indeterminato su progettidiricerca finanziati

### Categoria Economica: *TRASFERIME - Trasferimenti*

Voci di spesa associate automaticamente dal sistema:

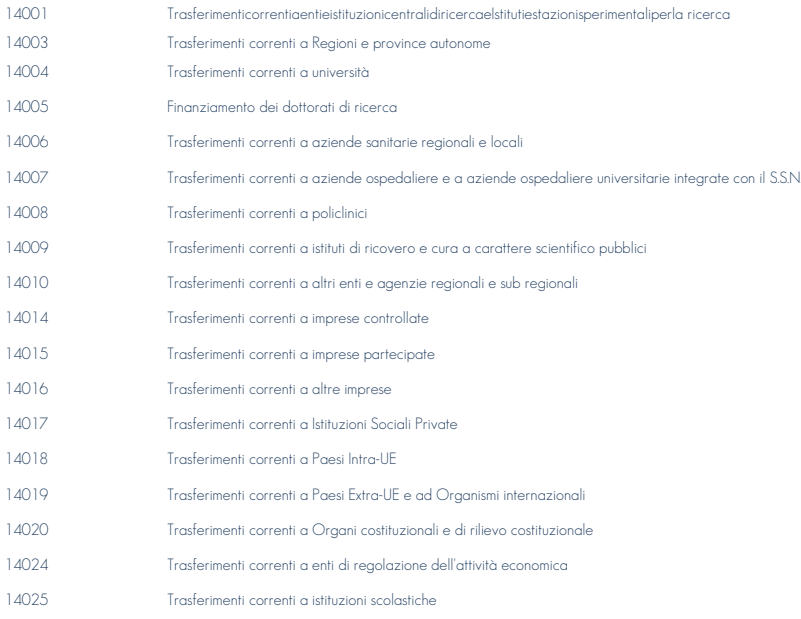

# Categoria Economica: *TRASFER\_CC - Trasferimenti C/Capitale*

Voci di spesa associate automaticamente dal sistema:

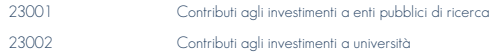

Direzione Generale *Ufficio Bilancio* 

# 4 ESEMPI DI COMPILAZIONE DEL PIANO ECONOMICO

4.1 TIPOLOGIA FINANZIAMENTO: ESEMPIO N. 1

Tipologia finanziamento: FINANZIAMENTO

Importo finanziato: ¤ 170.000,00

Durata progetto: dal 01/01/2019 al 31/12/2021

Piano finanziario di progetto: Tipologia H2020 con indicazione del piano finanziario alla tabella Annex 2 del GA:

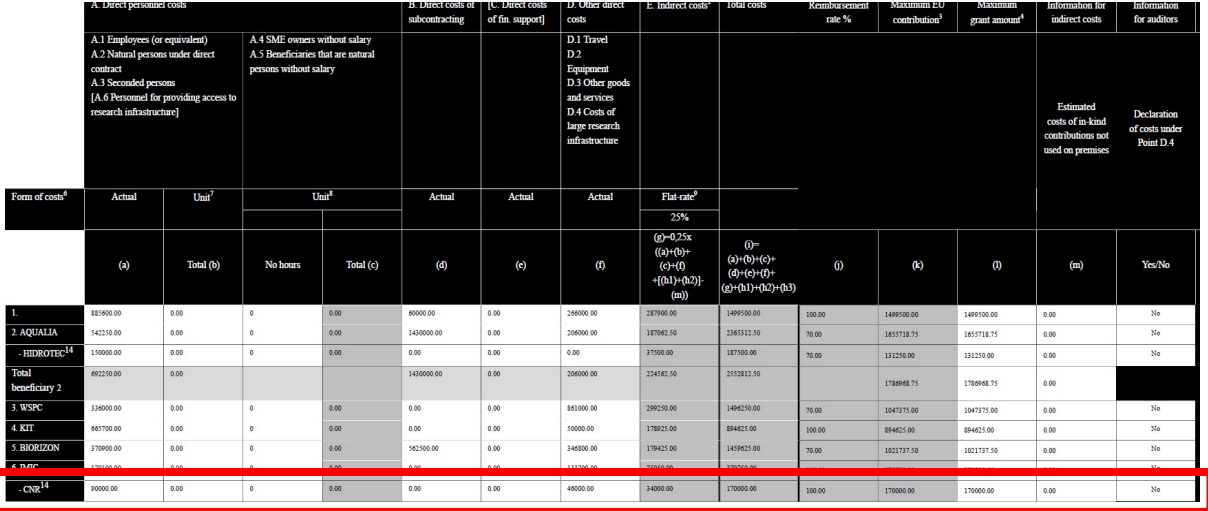

Dove la quota CNR è la seguente:

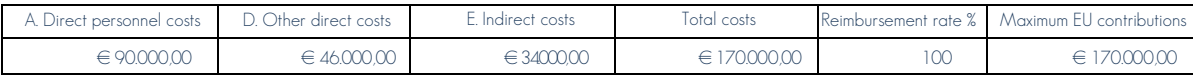

Descrizione dei Flussi finanziari:

1. un anticipo entro 30-45 gg dall'inizio dell'azione pari al 65% (il 5% della sovvenzione viene trattenuto dal pagamento del prefinanziamento e trasferito nel Fondo di Garanzia);

2. un pagamento intermedio entro 90 gg dal ricevimento del report periodico: ipotizziamo un report a 18 mesi dall'inizio dell'azione e un importo calcolato applicando ai costi eleggibili il tasso di rimborso dovuto, nei limiti del 90% dell'importo massimo della sovvenzione;

3. un saldo del progetto entro 90 giorni dal ricevimento del report finale (10% della sovvenzione + il 5% corrispondente al Fondo di garanzia).

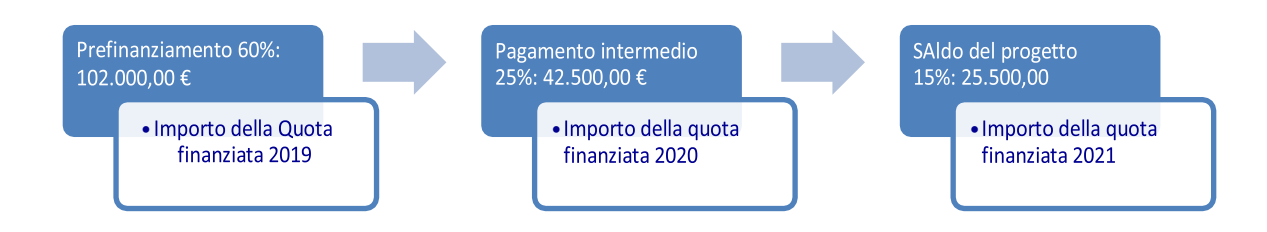

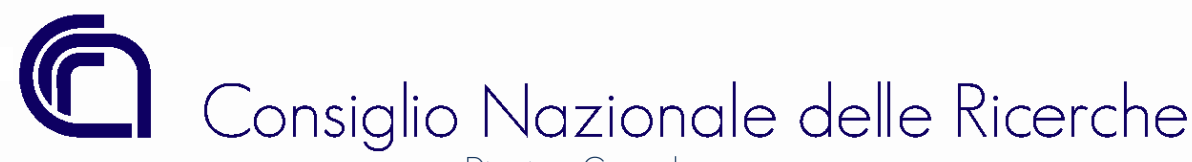

# Fase 1:

Compilazione della testata del Progetto di ricerca dei dati contabili

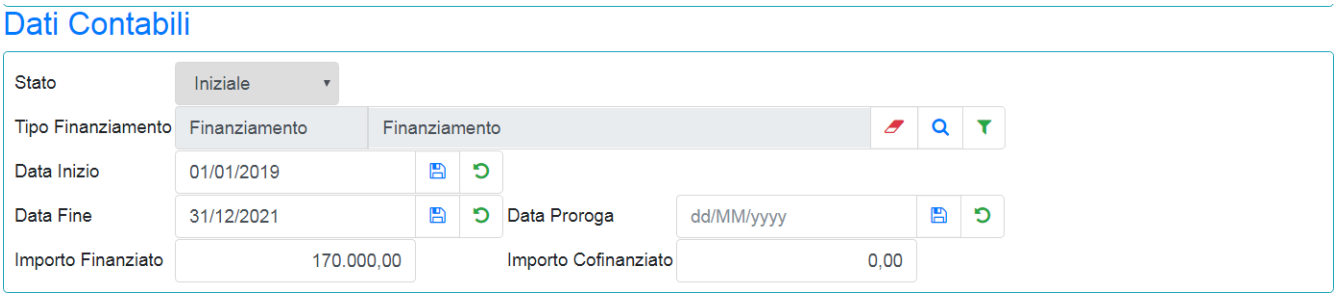

# Fase 2:

### Compilazione del Piano Economico per esercizio finanziario.

Ipotizziamo che la struttura CNR assegnataria del finanziamento non intenda attivare nuovi rapporti di lavoro a tempo determinato o di collaborazioni all'attività di ricerca (Assegni di ricerca) e che quindi la quota di Personale (A. Direct personnel costs) da rendicontare sia determinata dal costo del Personale di ricerca di ruolo a tempo indeterminato.

### Anno 2019: previsioni di accertamento ¤102.000,00

La quota di prefinanziamento che si incasserà nel primo anno di attività (esercizio finanziario 2019) dovrà tener conto dell'importo del personale a tempo indeterminato impiegato per i primi 18mesi ed anche delle spese necessarie allo svolgimento del progetto (costi diretti).

Imputeremo quindi il 60%, pari a € 54.000,00, sulla voce del Personale e la restante quota nelle altre categorie economiche del piano finanziario: ALTRO (D. Other direct costs) e SPE\_GEN (E. Indirect costs).

Al fine di poter garantire tutti gli impegni finanziari previsti nel Consortium Agreement è opportuno valorizzare la categoria economica ALTRO per l'intera quota finanziata pari ad € 46.000,00.

La differenza sarà allocata, per coerenza con il piano finanziario, sulla categoria economica SPE\_GEN e cioè pari ad ¤ 2.000,00.

# Anno 2020: previsione di accertamento € 42.500,00

# **Ripartizione Annuale**

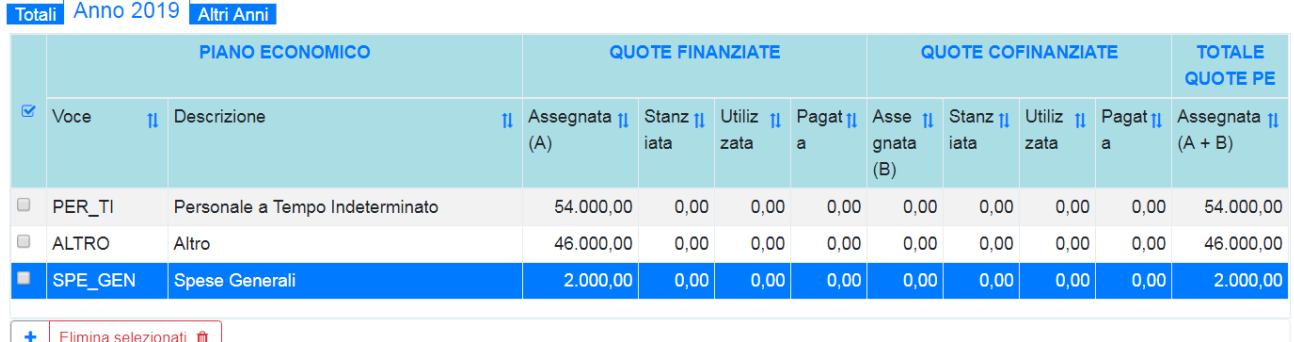

L'importo di 42.500,00 €, erogato quale pagamento intermedio, rappresenta la quota finanziata 2020 e dovrà essere ripartita nelle stesse categorie economiche utilizzate nel primo esercizio finanziario con i medesimi criteri di ripartizione.

Pertanto, la categoria economica PER\_TI sarà valorizzata per la quota residua del 40% di costo del Personale di ricerca di ruolo a tempo indeterminato, pari a ¤36.000,00 e la categoria economica SPE\_GEN per un importo pari ad ¤ 6.500,00.

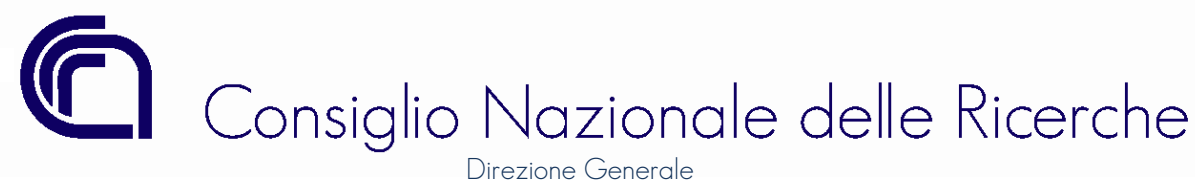

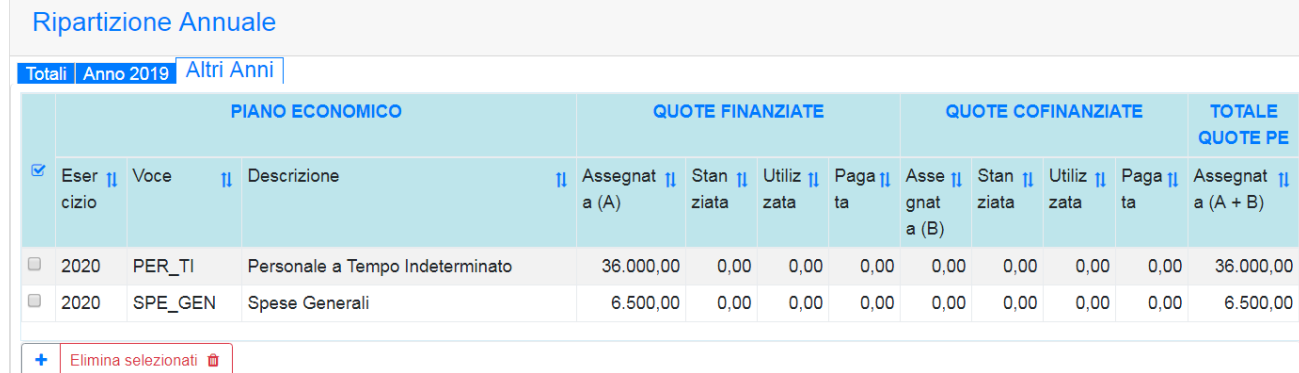

# Anno 2021: saldo del finanziamento  $\in$  25.500,00

L'importo erogato a saldo del progetto sarà completamente ripartito nell'ultimo anno di attività di ricerca il 2021, e distribuito nelle categorie economiche previste dal piano finanziario: nel nostro l'intero importo sarà imputato alla categoria economica SPE\_GEN poiché è l'unica categoria capiente.

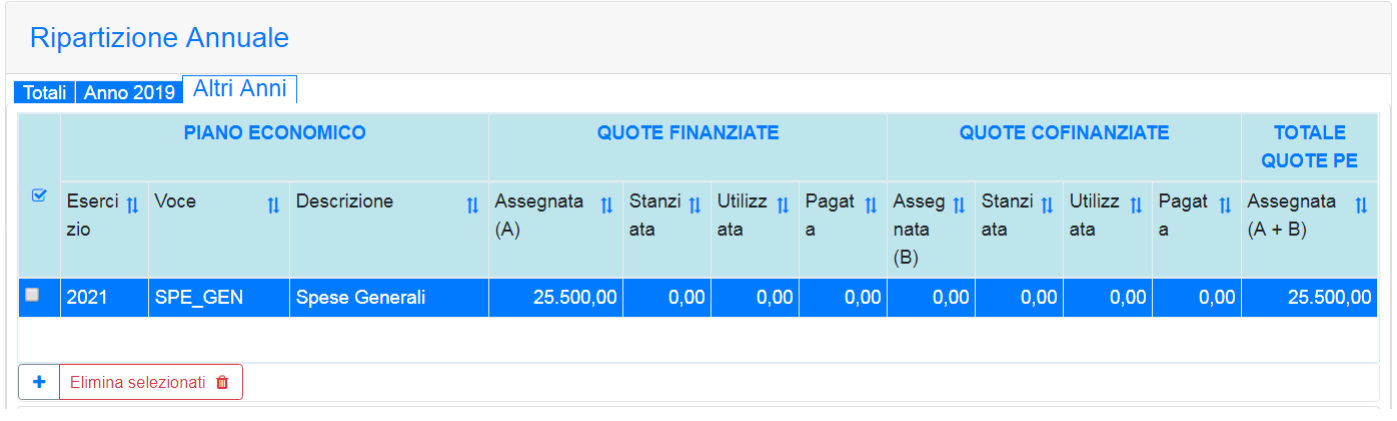

# Fase 3:

Approvazione del piano economico

Completate le operazioni di compilazione del piano economico la rappresentazione del progetto di ricerca in SIGLA sarà la seguente:

*1.* Finanziamento completamente ripartito

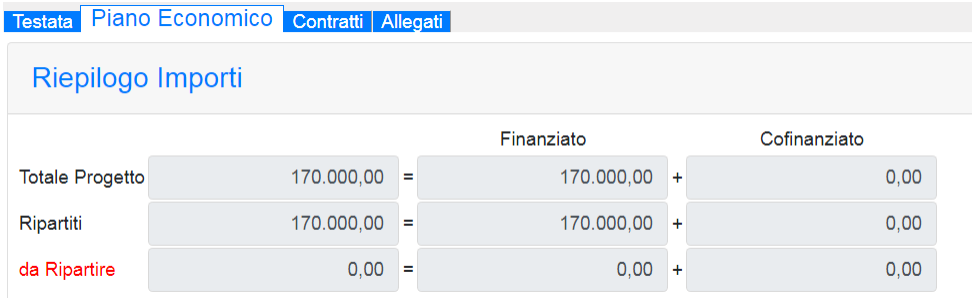

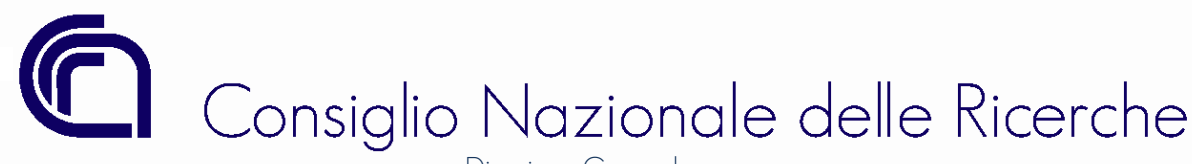

### *2.* Totali per "categoria economica":

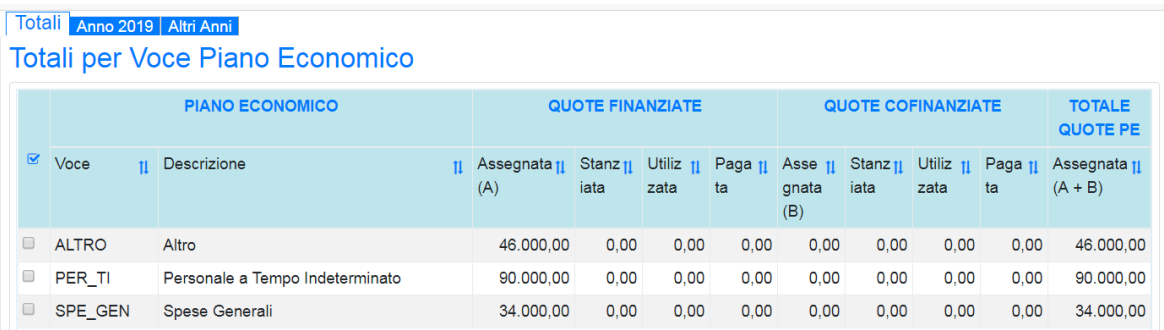

### *3.* Quote finanziate per esercizio:

# **Totali per Esercizio**

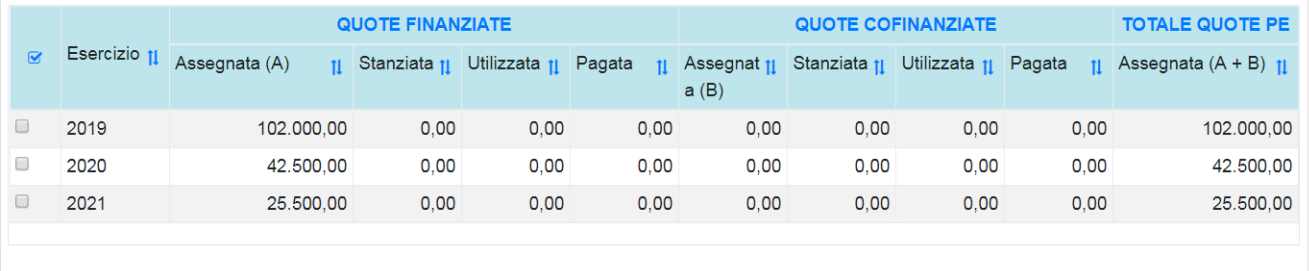

La UO coordinatrice, una volta terminato l'inserimento, procederà alla "Approvazione" del progetto di ricerca utilizzando l'apposita funzione.

Approva **D** 

# *Spese allocate sulla Voce 11048*

Le somme stanziate sulla voce 11048, poiché non si riferiscono a spese sostenute direttamente dalla struttura CNR, perché a carico del FOE, potranno:

*1.* Essere lasciate sulla voce 11048 fino alla chiusura del progetto, quale quota a garanzia di eventuali spese non ammesse a rendiconto e stralciate dal soggetto finanziatore;

*2.* Essere destinate allo svolgimento del progetto stesso come indicato nella delibera del CdA n. 210 del 16 novembre 2018.

Nel secondo caso le somme dovranno essere stornate dalla voce 11048 del GAE di progetto (natura 2) verso le voci necessarie alla realizzazione del progetto su un GAE di natura 6. Per effettuare questa operazione però sarà necessario che l'importo che si intende riutilizzare sia stato rimborsato dal finanziatore e che sia stato previsto nella quota cofinanziata.

Nel nostro esempio tale operazione sarebbe impossibile poiché la quota cofinanziata non è stata prevista.

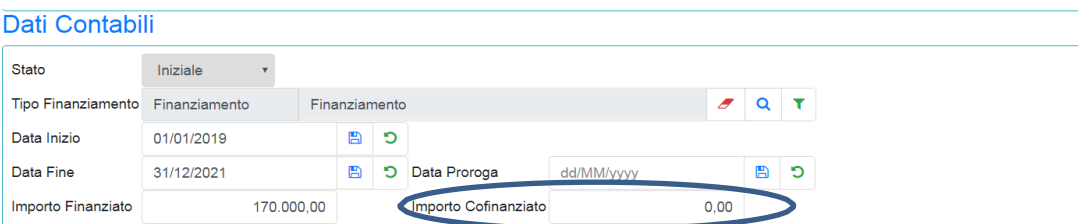

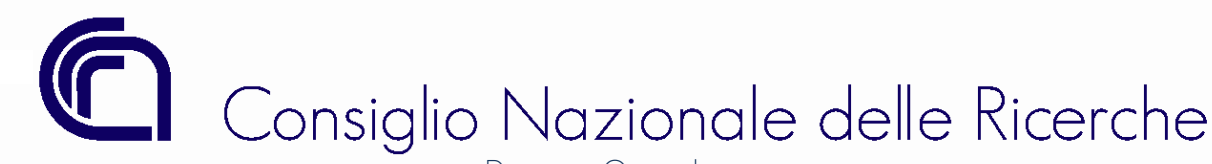

Affinché l'operazione di storno sia consentita è necessario inserire nella quota cofinanziata l'importo di 54.000,00, da ripartire sulle categorie economiche (ad eccezione delle categorie PER TD e PER TI). La ripartizione della quota cofinanziata, derivante dal riutilizzo delle somme stanziate sulla voce 11048, non deve essere coerente con alcun piano finanziario poiché è una quota aggiuntiva che la struttura CNR decide di impiegare nello svolgimento del progetto.

Per modificare un piano economico già approvato, si dovrà procedere con una *rimodulazione* (vedasi paragrafo n. 6).

# 4.2 TIPOLOGIA COFINANZIAMENTO: ESEMPIO N. 2

Tipologia finanziamento: COFINANZIAMENTO Importo finanziato (Contributo Ammissibile): ¤ 217.981,54 Importo cofinanziato: ¤ 62.976,35 Totale progetto (Totale Spesa Ammissibile): € 280.957,89 Durata progetto: dal 01/01/2019 al 31/12/2020

Piano finanziario di progetto: Tipologia POR FESR 2014-2020 - piano finanziario all'interno dell'Atto Dirigenziale Regionale

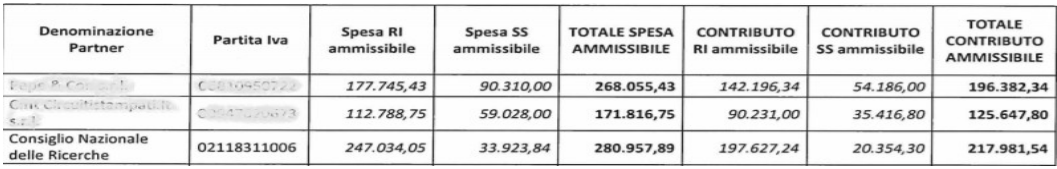

Spesa massima ammissibile per RICERCA INDUSTRIALE (RI)

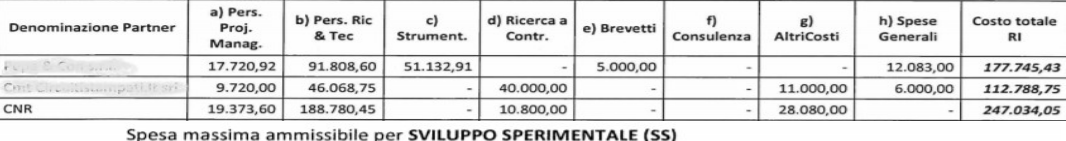

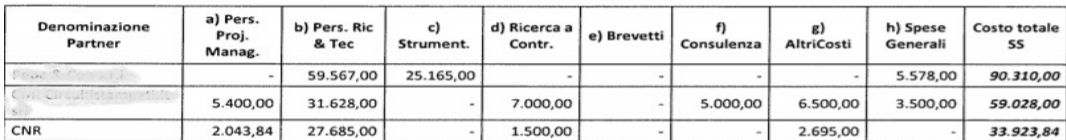

Riepilogando i dati per tipologia di spesa massima ammissibile, sia in quota RI che in quota SS, gli elementi contabili del progetto possono essere così di seguito raggruppati:

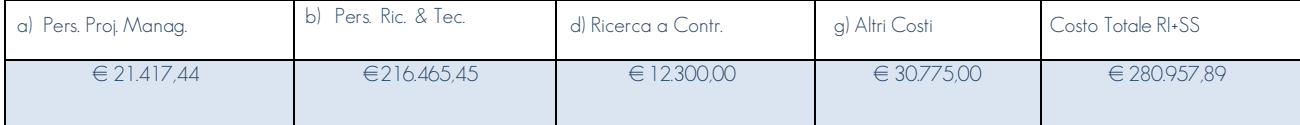

Il progetto è ammesso al finanziamento per un costo totale di  $\in$  280.957,89; il finanziatore riconosce al CNR un contributo massimo ammissibile di € 217.981,54 (quota finanziata). La differenza tra i due valori, pari a € 62.976,35, è il contributo diretto del CNR alle spese ammissibili che costituisce la quota cofinanziata. Il piano finanziario del progetto si traduce nel piano economico nel seguente modo:

Direzione Generale *Ufficio Bilancio* 

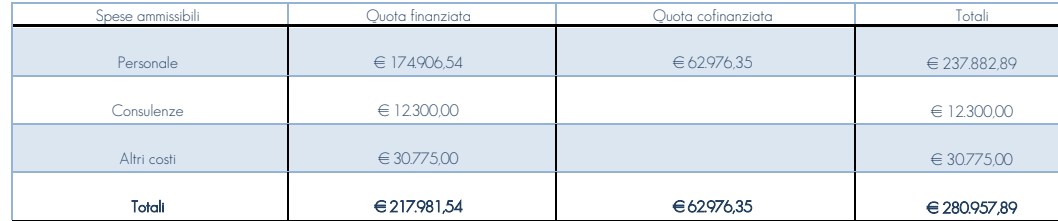

Il finanziatore nel suo provvedimento di attribuzione del finanziamento non stabilisce la quota percentuale di contributo riconosciuta per categoria di spesa ammissibile; pertanto, la quota cofinanziata potrà essere rendicontata al finanziatore con il costo del Personale di ricerca di ruolo a tempo indeterminato.

Descrizione dei Flussi finanziari:

Ipotizziamo che il finanziamento in esame preveda le seguenti erogazioni da parte della Regione:

- 1. una prima tranche pari al 60% del contributo ammesso entro i primi 6 mesi di attività dalla data di inizio indicata nel provvedimento di concessione, a fronte della presentazione della rendicontazione di almeno il 25% delle spese ammissibili;
- 2. una seconda tranche pari al 30% del contributo ammesso entro i primi 18 mesi di attività, a fronte della presentazione della rendicontazione di almeno un ulteriore 50% delle spese ammissibili;
- 3. il saldo finale sarà erogato dalla Regione entro 60 gg. dalla conclusione delle attività e previa verifica positiva della rendicontazione delle spese ammissibili.

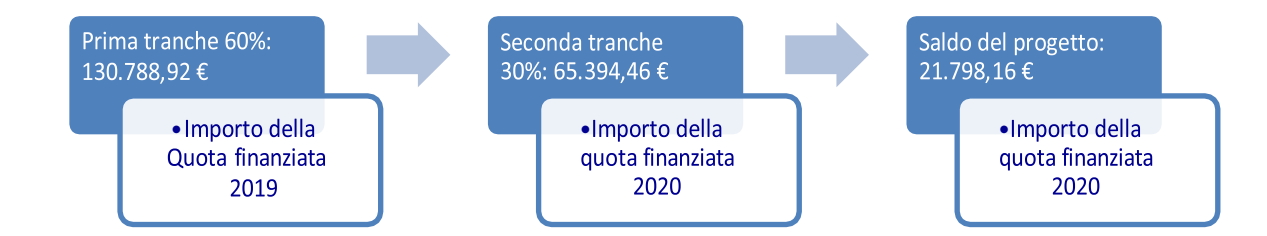

# *Fase 1:*

Compilazione della testata del Progetto di ricerca dei dati contabili

# Dati Contabili

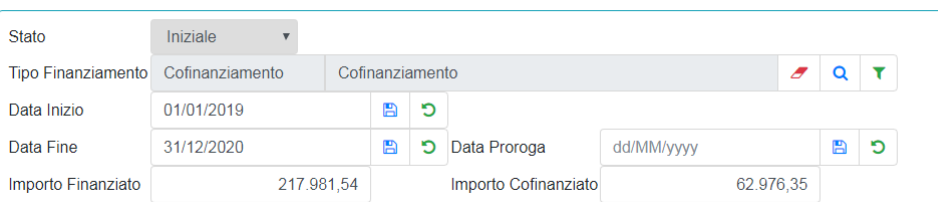

# *Fase 2:*

Compilazione del Piano Economico per esercizio finanziario.

La scelta delle categorie economiche da valorizzare negli esercizi dipenderà dalle condizioni contrattuali previste nel titolo giuridico e nelle linee guida.

Ipotizziamo che la struttura CNR, nella proposta progettuale accettata dal finanziatore, abbia previsto di attivare un tempo determinato e degli

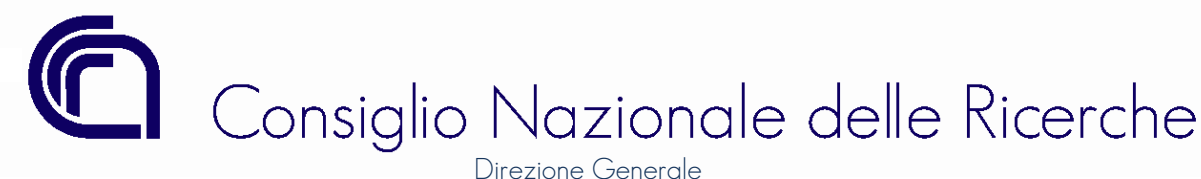

Assegni di ricerca e che quindi la quota "Pers. Ric. & Tec." da rendicontare sia determinata dal costo di un TD per un anno di attività (PER\_TD) e dal costo di n.1 Assegno di ricerca (PER\_ALTRO) di categoria Senior per un anno. La differenza sarà determinata dal costo del Personale a tempo indeterminato.

La quota di "Pers. Proj. Manag." sarà rendicontata con il costo di personale e tempo indeterminato.

### Anno 2019: previsioni di accertamento ¤130.788,92

La quota di finanziamento che si prevede di accertare nel primo anno di attività (esercizio finanziario 2019) dovrà tener conto della quota finanziata di PER\_TD (49.700,00 ¤) e PER\_ALTRO (32.000,00 ¤) per 12 mesi. Inoltre, dovranno essere attivati i contratti di consulenza per l'importo complessivo previsto nel piano finanziario.

La condizione per avere il primo acconto, e quindi per accertare le somme, è che si rendicontino almeno il 25% delle spese ammissibili; la struttura CNR coinvolta, non avendo ricevuto anticipi, potrebbe rendicontare il costo del Personale di ricerca di ruolo a tempo indeterminato per un importo pari a tale percentuale, ovvero a:

¤ 280.957,89 \* 25% = ¤ 70.239,47

L'importo di €70.239,47, che rappresenta il costo del personale a tempo indeterminato, è così composto:

- ¤ 62.976,35, quale quota di cofinanziamento;
- $€$  7.263,12, dato dalla differenza tra  $€$  70.239,47 € 62.976,35, quale quota di finanziamento del primo esercizio finanziario.

La restante quota di [130.788,92–(32.000,00+49.700,00+7.263,12)]= 41.825,89 potrà essere ripartita nella categoria economica CONSUL per finanziare interamente le spese previste alla voce "Ricerca a Contr." pari ad €12.300,00 e nella categoria ALTRO per esigenze finanziarie della voce "Altri Costi".

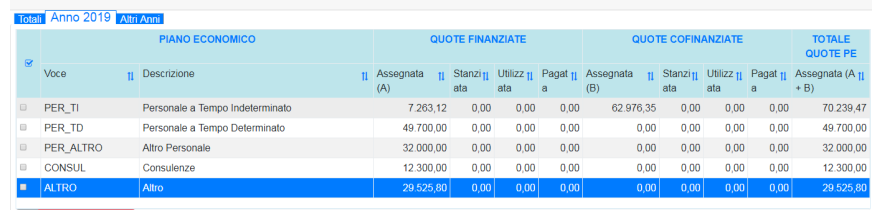

# Anno 2020: previsione di accertamento ¤ 87.192,62 (II tranche + saldo)

La seconda tranche ed il saldo finale determinano la quota finanziata 2020 pari ad ¤ 87.192,62, tale importo dovrà essere ripartito, come indicato nel seguito, nelle categorie economiche in coerenza con il piano finanziario approvato dalla Regione:

# PER\_TI anno 2020: € 85.943,42

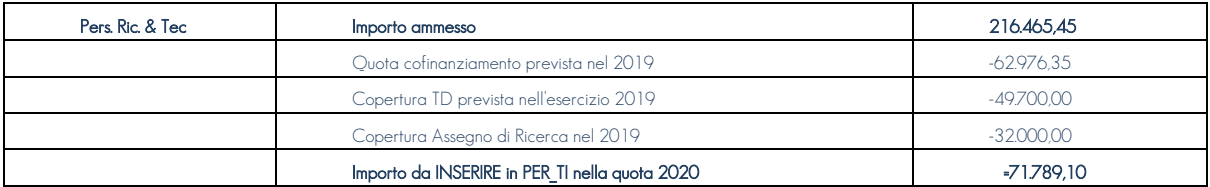

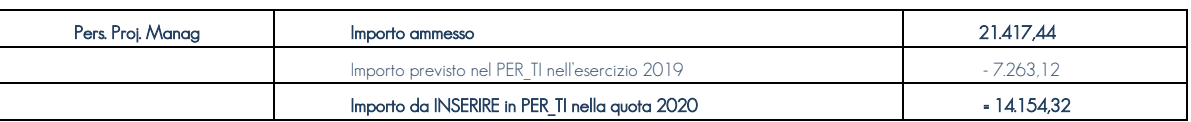

*Ufficio Bilancio* 

# ALTRO anno 2020: € 30.775,00 - € 29.525,80 = € 1.249,20

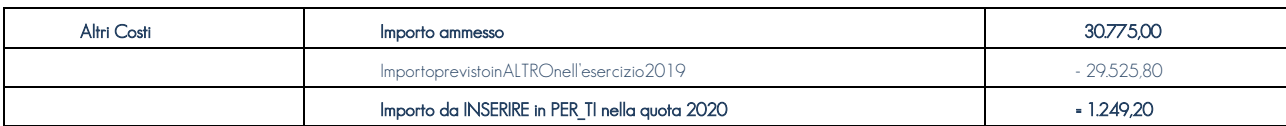

# **Ripartizione Annuale**

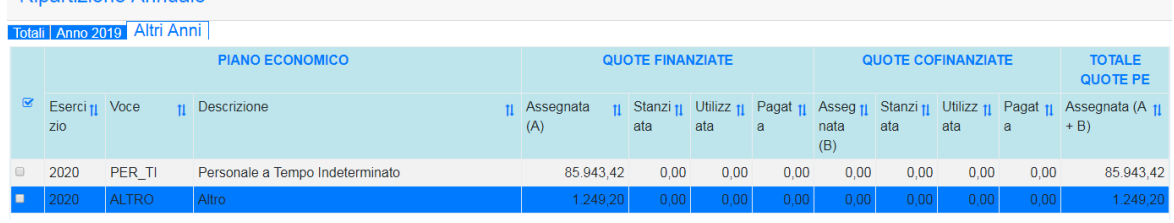

### *Fase 3:*

# Approvazione del piano economico

Completate le operazioni di compilazione del piano economico la rappresentazione del progetto di ricerca in SIGLA sarà la seguente:

1. finanziamento completamente ripartito:

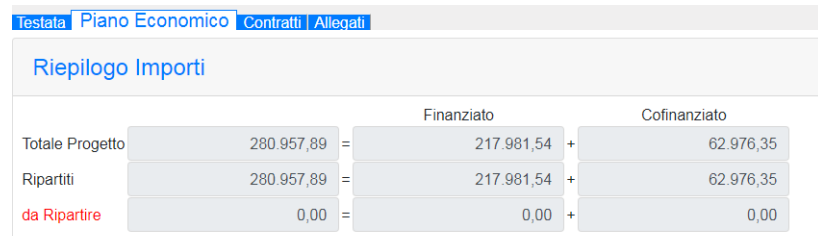

2. totali per "categoria economica":

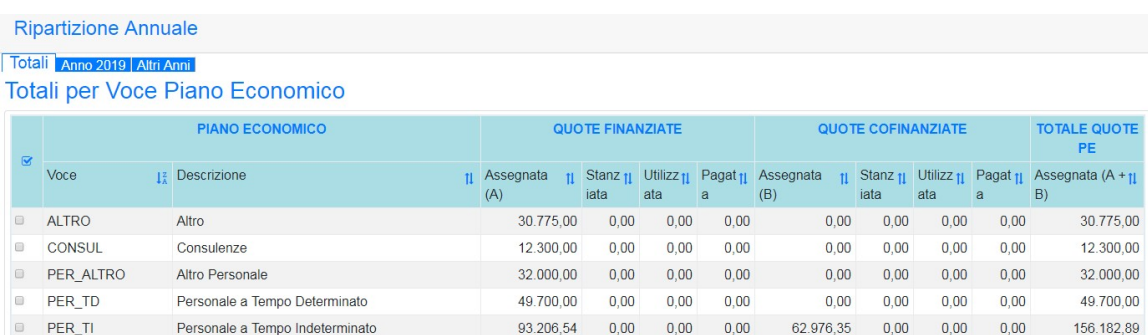

### 3. quote finanziate per esercizio:

### **Totali per Esercizio**

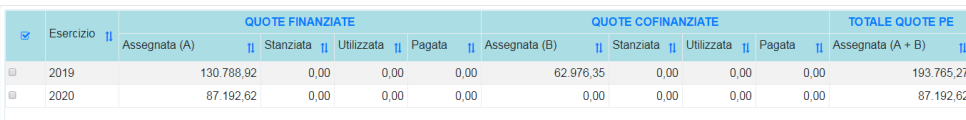

Direzione Generale *Ufficio Bilancio* 

La UO coordinatrice, una volta terminato l'inserimento, procederà alla "Approvazione" del progetto di ricerca utilizzando l'apposita funzione.

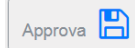

### Spese allocate sulla Voce 11048

Le somme stanziate sulla voce 11048, poiché non si riferiscono a spese sostenute direttamente dalla struttura CNR, perché a carico del FOE, potranno:

- *1.* Essere lasciate sulla voce 11048 fino alla chiusura del progetto, quale quota a garanzia di eventuali spese non ammesse a rendiconto e stralciate dal soggetto finanziatore;
- *2.* Essere destinate allo svolgimento del progetto stesso come indicato nella delibera del CdA n. 210 del 16 novembre 2018.

Nel secondo caso le somme dovranno essere stornate dalla voce 11048 del GAE di progetto (natura 2) verso le voci necessarie alla realizzazione del progetto su un GAE di natura 6. Per effettuare questa operazione però sarà necessario che l'importo che si intende riutilizzare sia stato rimborsato dal finanziatore e che sia stato previsto nella quota cofinanziata.

Nel nostro esempio tale operazione sarebbe impossibile poiché la quota cofinanziata non è stata prevista.

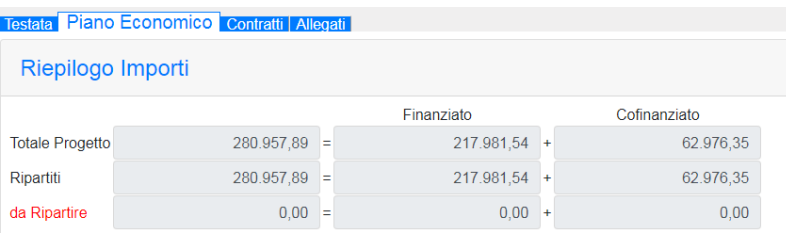

Pertanto, affinché l'operazione di storno sia consentita sarà necessario inserire nella quota cofinanziata un ulteriore importo pari a  $\in$  93.206,54 da ripartire sulle categorie economiche (ad eccezione delle categorie PER\_TD e PER\_TI). La ripartizione della quota cofinanziata, derivante dal riutilizzo delle somme stanziate sulla voce 11048, non deve essere coerente con alcun piano finanziario poiché è una quota aggiuntiva che la struttura CNR ha deciso di impiegare nello svolgimento del progetto.

Per modificare un piano economico, già approvato, si dovrà procedere con una **rimodulazione** (vedasi paragrafo n. 6).

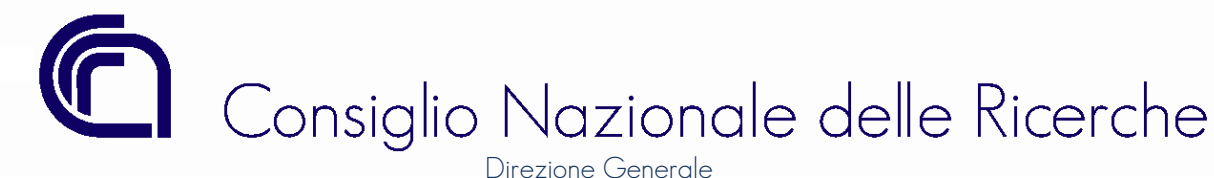

# 5 REPERTORIO DEI CONTRATTI ATTIVI

Il sistema contabile SIGLA è stato più volte modificato per fornire un supporto alla gestione dei progetti e al monitoraggio dei flussi finanziari in entrata e in uscita; tuttavia, i dati relativi agli accertamenti e agli impegni registrati nel sistema contabile non erano mai stati confrontati con i dati del titolo giuridico sottostante.

Con le modifiche apportate è possibile, tramite l'associazione obbligatoria del contratto "attivo" con il progetto, visualizzare i dati significativi in termini di monitoraggio.

Nel repertorio contratti, al momento della prima registrazione del contratto, sarà richiesto all'utente di collegare un progetto.

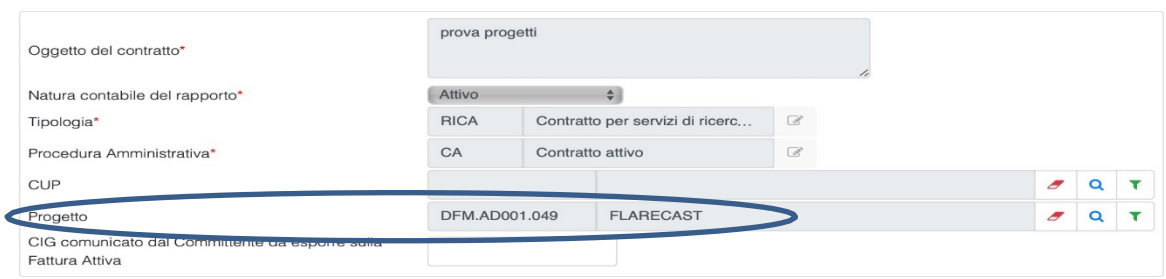

Potranno essere collegati al repertorio dei contratti solo i progetti con una tipologia di finanziamento che prevede un'entrata, di seguito sono riportate le tipologie ammesse:

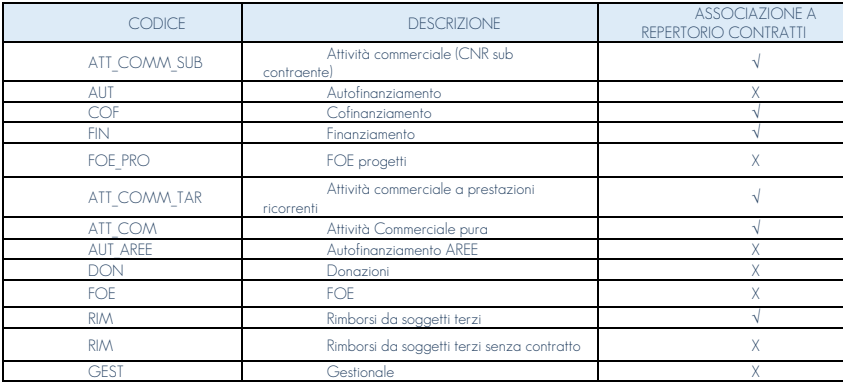

Una volta eseguita la ricerca e selezionato il progetto il sistema consentirà il salvataggio sono nel caso in cui le date di inizio e fine e l'importo attivo siano coerenti con il progetto collegato, in caso di incoerenza la procedura restituirà i seguenti messaggi:

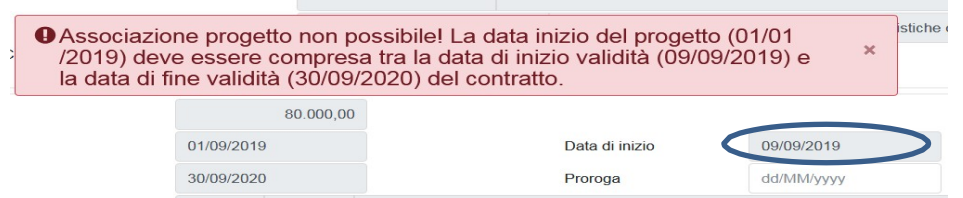

Il messaggio indica che il progetto non può avere una data di validità antecedente alla data di inizio del titolo giuridico da cui discende.

Il messaggio successivo invece si riferisce all'importo del contratto che risulta essere più alto dell'importo "residuo" del progetto. Si parla di

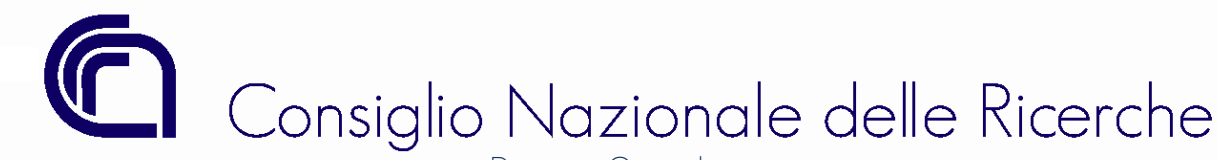

importo residuo perché un contratto può essere associato ad un unico progetto, ma ad un progetto possono essere collegati, solo in casi specifici, più contratti. Per i casi specifici si rimanda al paragrafo 2.1.

# **O** Associazione progetto non possibile. L'importo attivo del contratto è superiore alla quota residua associabile del progetto (30.000,00)

# 5.1 ACCERTAMENTI

Gli accertamenti , collegati ad un repertorio contratti, potranno essere salvati solo se il GAE utilizzato nell'imputazione finanziaria risulti associato al progetto indicato nel repertorio contratti di riferimento.

# 5.2 VISIBILITÀ DEL CONTRATTO NELL'ANAGRAFICA DEL PROGETTO

Tutti i contratti collegati al progetto saranno visibili sulla mappa dell'anagrafica del progetto e sulle relative stampe come mostrato nelle immagini sottostanti.

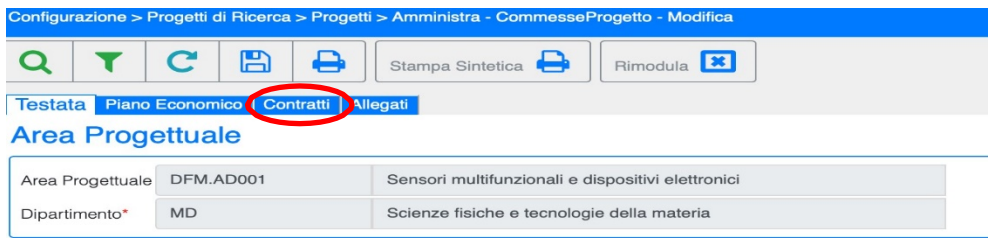

Dalla mappa dell'anagrafica dei progetti sarà possibile aprire i contratti collegati.

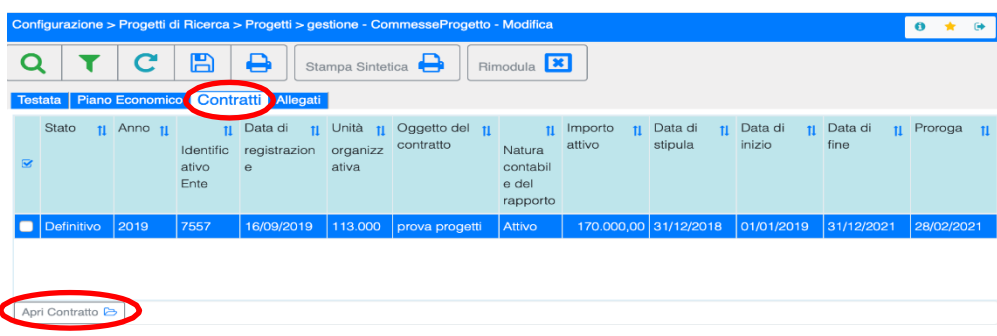

# 5.3 RECUPERO DEL PREGRESSO PER I PROGETTI CON DATA INIZIO PRECEDENTE AL 01/01/2019

I dati del progetto sul repertorio dei contratti sono stati valorizzati cercando di recuperare le informazioni dal registro degli accertamenti. Ovviamente si è proceduto a recuperare solo i dati dei contratti ancora in essere.

Qualora il campo progetto non fosse valorizzato su contratti attivi in essere, ciascun utente potrà procedere alla sua valorizzazione in autonomia anche se lo stato del contratto fosse definitivo. In riferimento ai Repertori contratti creati prima dell'introduzione dei progetti di ricerca, (ante 2015), la funzione sopradescritta non è automatica: in questo caso è possibile richiedere l'intervento tramite Help Desk di SIGLA nella categoria "Repertorio contratti".

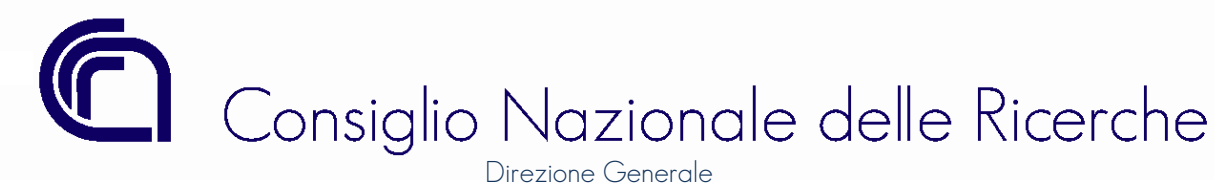

# 6 ANAGRAFICA DEI PROGETTI – ARCHIVIO DELLA DOCUMENTAZIONE

Come per i mandati e le fatture, anche per i progetti è stata introdotta la funzionalità che consente di allegare in modo strutturato tutta la documentazione del progetto.

A tal fine è stato aggiunto il tab "Allegati" sull'anagrafica dei progetti; le tipologie di file che possono essere allegate sono le seguenti:

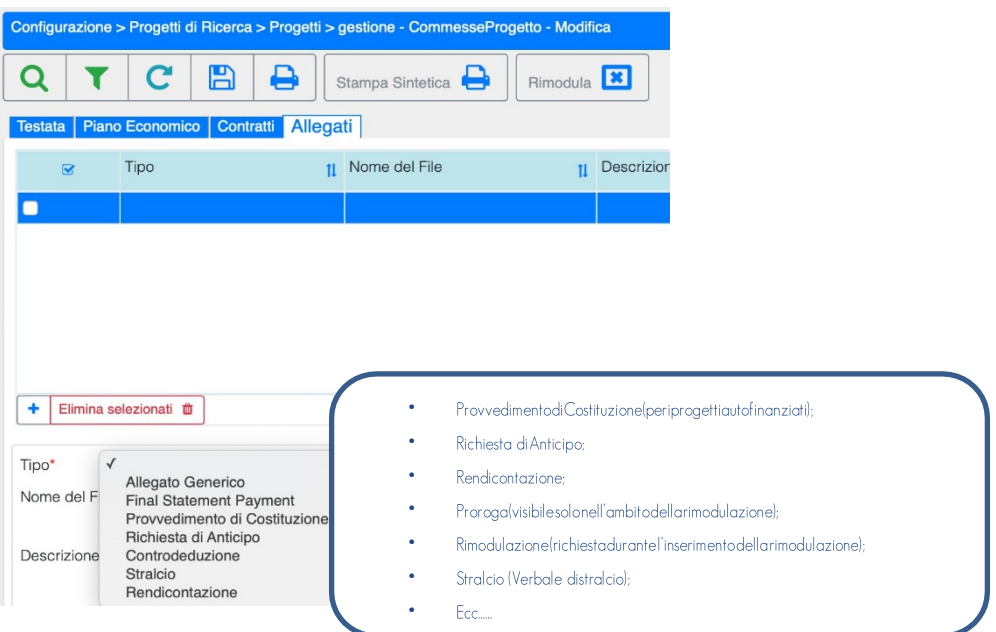

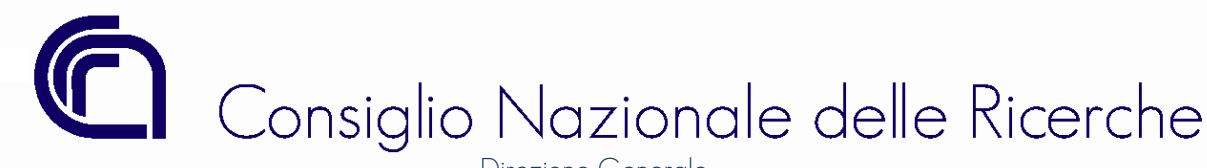

# 7 RIMODULAZIONE

La rimodulazione è una funzione disponibile esclusivamente per i progetti con il piano economico.

Attraverso tale funzione sono registrate le modifiche al piano economico di un progetto in stato approvato, ed in particolare consente:

- l'aumento o la diminuzione degli importi Finanziati o Cofinanziati di un progetto (totali e di conseguenza per categoria economica);
- la modifica della ripartizione degli importi Finanziati o Cofinanziati, precedentemente effettuata, tra categorie economiche ed anni di gestione del progetto;
- l'associazione di nuove categorie economiche al progetto;
- l'eliminazione di categorie precedentemente associate al progetto.

Come vedremo nel seguito, alcune delle modifiche elencate richiederanno obbligatoriamente l'associazione di una o più Variazioni di Bilancio affinché la rimodulazione stessa possa essere approvata.

La rimodulazione può essere inserita esclusivamente dalla UO coordinatrice.

# 7.1 ACCESSO ALLA FUNZIONE "RIMODULAZIONE"

Per accedere alla funzione di rimodulazione è necessario assegnare a ciascuna utenza in SIGLA il seguente accesso: CFGPROGERCOREPROGRIM - Rimodula Progetti Area Progettuale.

Inoltre, il tasto *Rimodula*, posto sulla barra dei comandi della mappa di gestione dei Progetti di Ricerca, sarà visibile solo per la UO coordinatrice del progetto.

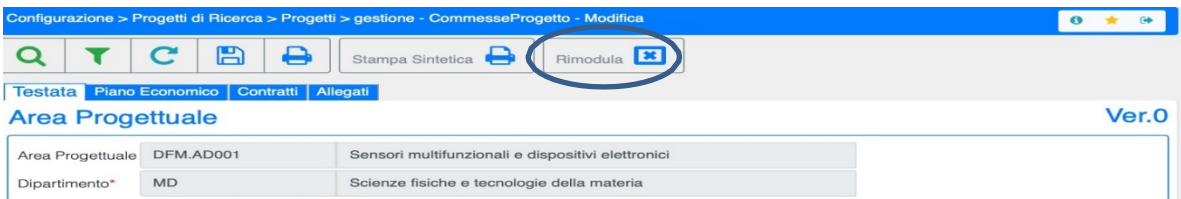

Al primo salvataggio il sistema assegnerà alla rimodulazione un Numero Progressivo Generale, che è un contatore unico di Ente e serve ad indentificare immediatamente la rimodulazione; lo stato della rimodulazione è PROVVISORIA.

# 7.2 PROCESSO DI APPROVAZIONE E STATI DELLA RIMODULAZIONE

Le rimodulazioni ai piani economici di alcune tipologie di finanziamento dei progetti di ricerca richiedono la verifica e approvazione (o validazione) da parte dell'Ufficio Bilancio.

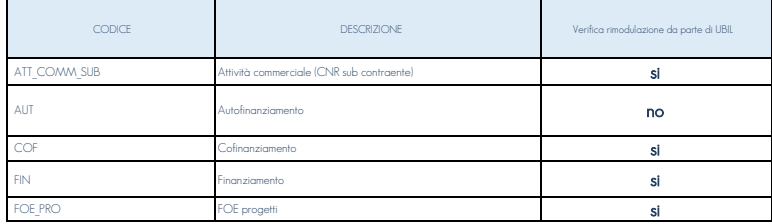

Le rimodulazioni per le quali è prevista la verifica da parte dell'Ufficio Bilancio, dopo essere state inserite dalla UO coordinatrice e salvate

Direzione Generale *Ufficio Bilancio* 

utilizzando l'apposita funzione "SALVA DEFINITIVO" posta sulla barra dei comandi della mappa di gestione delle Rimodulazioni, possono presentare uno dei seguenti stati:

- 1. DEFINITIVO: la rimodulazione al piano economico prevede una delle seguenti ipotesi di modifica:
	- a. modifica agli stanziamenti assegnati alle categorie economiche;
	- b. inserimento di nuove categorie economiche;
	- c. proroga del progetto.

2. VALIDATA: la rimodulazione, dopo la verifica effettuata da UBIL, assume lo stato «validata» quando la modifica richiesta prevede una diversa allocazione degli stanziamenti già presenti sulle voci di spesa. Il passaggio allo stato "APPROVATA" avviene quando le variazioni di storno allo stanziamento residuo o di competenza associate alla rimodulazione risultano approvate.

3. APPROVATA: la rimodulazione assume lo stato di approvata quando:

- sono approvate le variazioni associate ad una rimodulazione in stato «VALIDATA» (vedi punto precedente);
- si riferisce alla sola modifica delle annualità delle quote assegnate alle singole categorie economiche. In questo coso il passaggio allo stato "approvato" è automatico se sono rispettati i seguenti requisiti:
	- $\checkmark$  l'importo complessivo assegnato a ciascuna delle categorie economiche del piano economico è rimasto invariato;
	- $\checkmark$  l' importo associato alla categoria che si vuole allocare su un'altra annualità non risulti già stato stanziato o utilizzato;
	- ü non sia già in corso una rimodulazione al piano economico in stato "DEFINITIVO" o "VALIDATA".

4. RESPINTA: le rimodulazioni valutate negativamente dall'UBIL vengono respinte. La motivazione del rifiuto è indicata nella tab "Annotazioni".

Di seguito si propone una rappresentazione grafica del processo di approvazione delle rimodulazioni in stato "VALIDATA" per le tipologie di

finanziamento per le quali è prevista la verifica e validazione da parte dell'Ufficio Bilancio

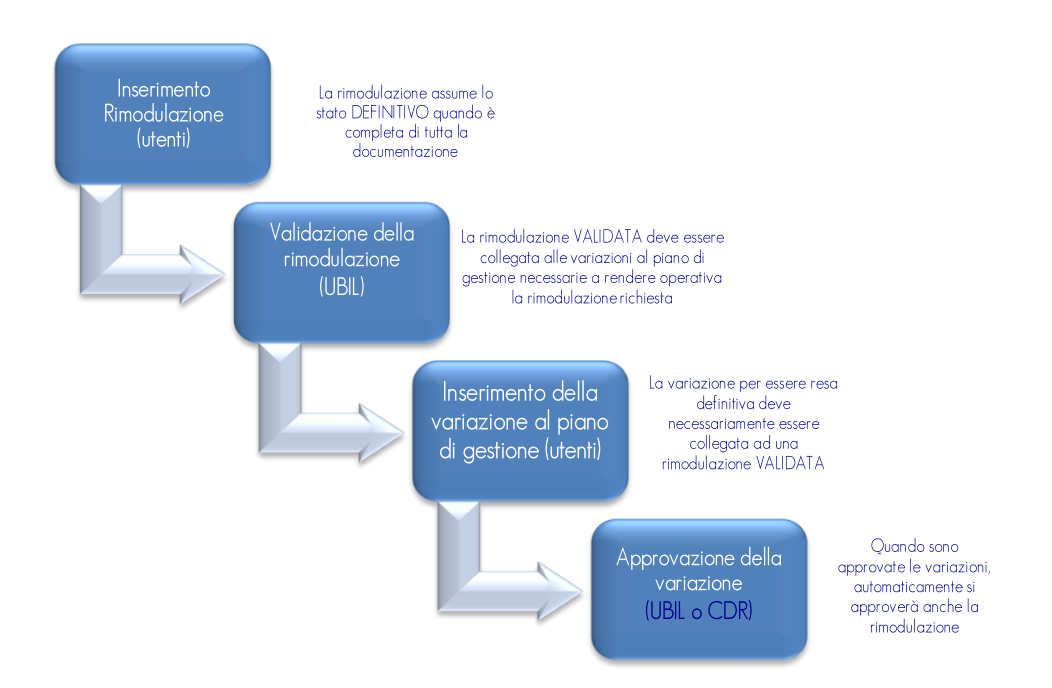

Per le rimodulazioni dei piani economici dei progetti di tipologia AUTOFINANZIAMENTO, così come previsto dalla Delibera CdA n. 169/2022, NON è prevista la validazione da parte dell'Ufficio Bilancio; sarà il titolare del CdR coordinatore del progetto a disporre con provvedimento l'approvazione/validazione della rimodulazione.

Gli stati previsti per le rimodulazioni dei progetti di tipologia AUTOFINAZIAMENTO sono gli stessi indicati ai punti 1-4 del precedente elenco,

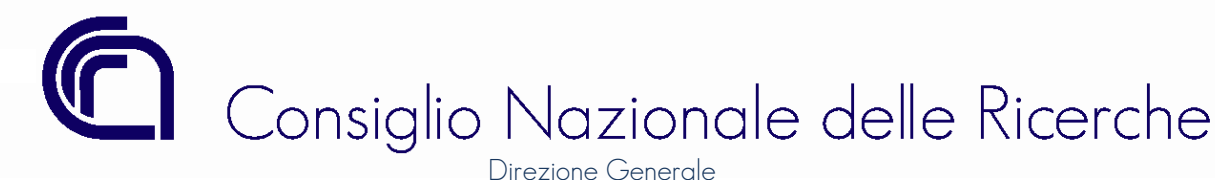

### ad eccezione dello stato RESPINTA.

# 7.3 VERSIONE DEL PIANO ECONOMICO E NUMERO PROGRESSIVO DI RIMODULAZIONE

Il piano economico quando viene inserito ed approvato assume la numerazione "Ver.0" ovvero "versione iniziale". Quando viene inserita una rimodulazione la versione del piano economico si modifica come mostrato nella figura sottostante.

Sulla mappa dei Progetti, in alto a destra, è presente l'ultimo numero dell'eventuale rimodulazione ed il suo stato (Ver. – *Numero rimodulazione per progetto* – Stato rimodulazione: P-Provvisoria, D-Definitiva, V-Validata, A-Approvata).

L'utente potrà accedere solo all'ultima rimodulazione provvisoria per completarla, eliminarla o renderla definitiva fino a che questa non venga Approvata. Dopo l'approvazione non si potrà più accedere alla rimodulazione poiché questa sostituisce completamente la scheda Progetto in linea. Ad ogni rimodulazione, inoltre, sarà assegnato un numero progressivo (progressivo Ente) che individua univocamente la rimodulazione effettuata. Il progressivo sarà assegnato al primo salvataggio della rimodulazione da parte dell'utente.

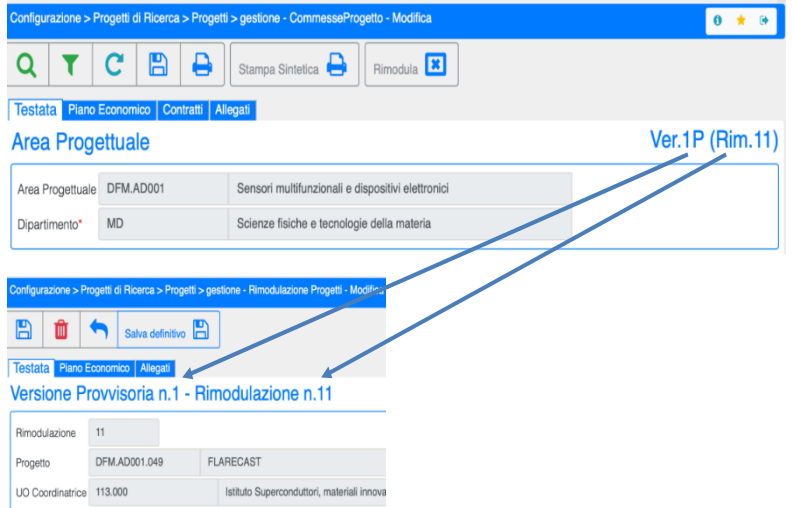

# 7.4 INSERIMENTO DELLA RIMODULAZIONE

Prima di illustrare le modalità di inserimento della funzionalità "RIMODULA", è necessario ricordare che in caso di modifica delle categorie economiche le rimodulazioni devono essere proposte solo a fronte di una modifica del piano economico approvata dal soggetto finanziatore; in caso di proroga le rimodulazioni saranno approvate solo in presenza di un documento (decreto/atto/amendment/etc.etc) del finanziatore.

Per i progetti di tipologia "Autofinanziamento" la rimodulazione, o la proroga, sarà disposta dal Direttore/Dirigente della Struttura CNR con provvedimento.

I paragrafi successivi sono dedicati ad esempi di rimodulazione.

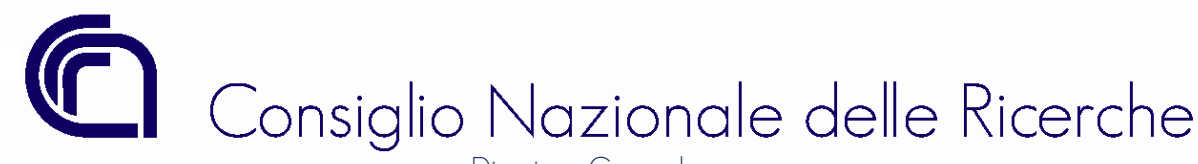

# 7.5 RIMODULAZIONE: AUMENTO DELLA QUOTA COFINANZIATA (RIMODULAZIONE SENZA MODIFICA DEGLI STANZIAMENTI)

Prendiamo in esame il progetto relativo all'esempio riportato al paragrafo 3.1. Sul piano economico del progetto sono stati allocati € 90.000,00 per la copertura delle spese di personale a tempo indeterminato. Poiché tali spese non vengono sostenute direttamente dalla struttura CNR ma dall'Amministrazione Centrale sul Fondo Ordinario, tale quota può essere destinata, in aggiunta al finanziamento concesso, allo svolgimento del progetto stesso. Per utilizzare queste risorse l'importo deve essere stornato su un GAE di natura 6.

In base ai dati inseriti del piano economico lo storno su GAE di natura 6 non è consentito poiché la quota di cofinanziamento è pari a zero.

Si dovrà pertanto procedere ad una rimodulazione per aumentare l'importo della quota cofinanziata.

# 7.5.1 TESTATA

Nella testata della rimodulazione i campi modificabili sono:

- Data Proroga;
- Importo finanziato;
- Importo Cofinanziato.

L'importo cofinanziato è quello che andremo ad aumentare e, come mostrato nella figura sottostante, l'etichetta diventerà "grassetto-corsivo". Tutti i campi con lo stile "grassetto-corsivo" rappresentano i valori per i quali è in corso una modifica.

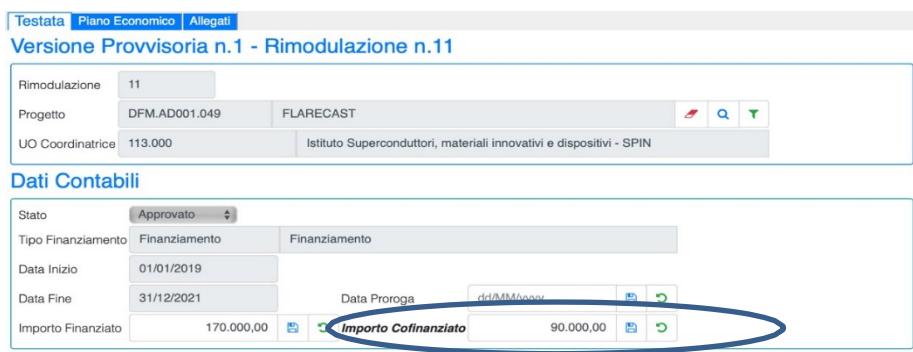

# 7.5.2 PIANO ECONOMICO RIMODULATO

Ripartizione sull'esercizio 2019, della quota cofinanziata, nello specifico è stato ripartito un importo pari a 54.000,00 € (corrispondente all'importo finanziato per la categoria PER\_TI).

Nella ripartizione sono state utilizzate categorie economiche già presenti (ALTRO e SPE\_GEN) e ne sono state aggiunte delle nuove (NOL e

CONSUL).

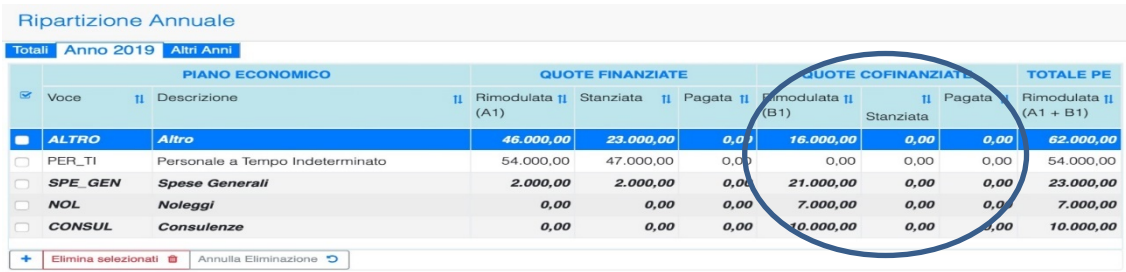

Nella figura vengono mostrati i dati già modificati in "grassetto-corsivo", esiste però anche la possibilità di visualizzare gli importi originari (prima

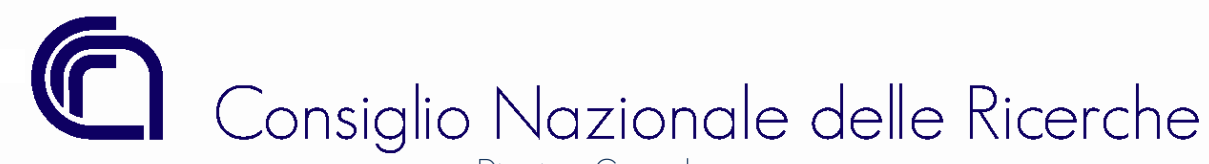

della modifica in corso). Tale funzione è attivabile flaggando il campo "visualizza quote correnti", come mostrato dell'immagine sottostante.

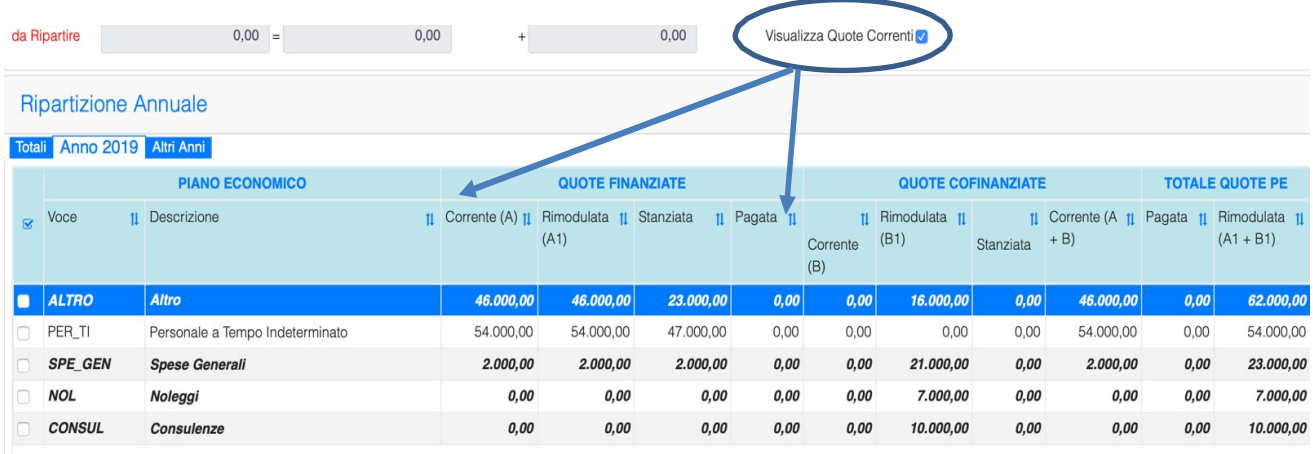

Anche sugli altri esercizi si dovrà procedere con la ripartizione della quota cofinanziata.

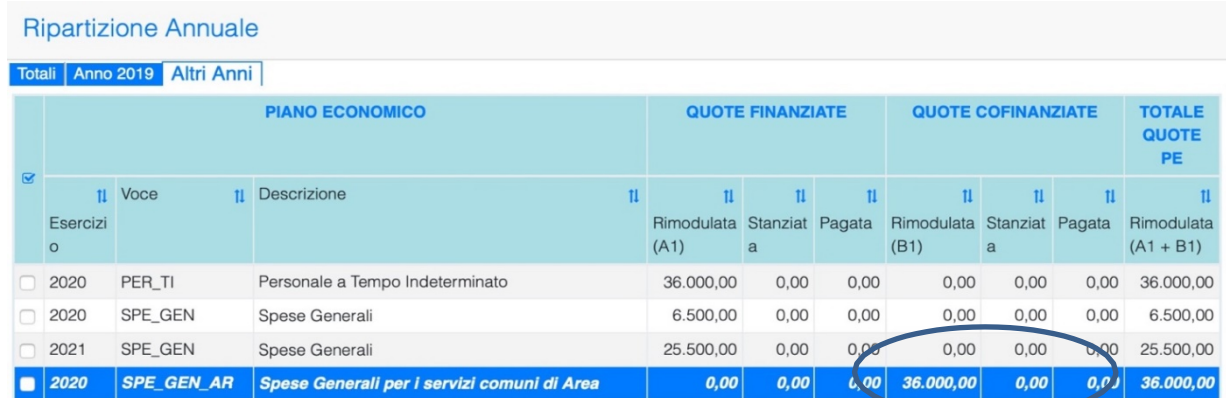

# 7.5.3 PASSAGGIO DI STATO DA PROVVISORIO A DEFINITIVO

Una volta completata la modifica, la rimodulazione deve essere resa definitiva. Al momento del salvataggio definitivo la procedura verifica che sia stato allegato un file di tipo "rimodulazione" e che gli importi inseriti siano coerenti con le movimentazioni contabili già presenti nel sistema (impegni, pagamenti, etc..).

Per rendere definitiva la rimodulazione, bisogna utilizzare il tasto "SALVATAGGIO DEFINITIVO" posto sulla barra delle funzioni dell'anagrafica delle Rimodulazioni e procedere al salvataggio.

Lo stato e la versione della rimodulazione assumeranno i valori riportati nella figura sottostante:

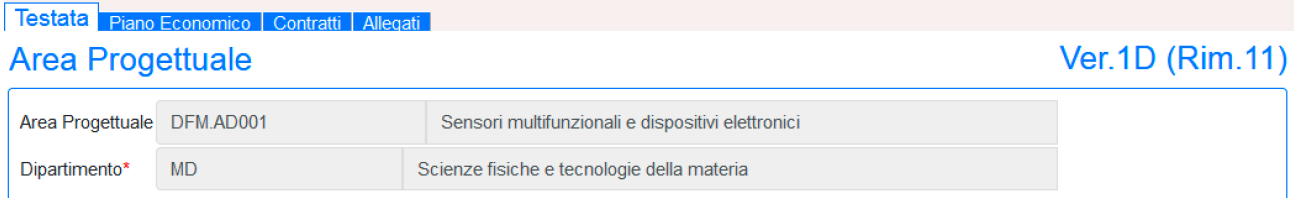

Direzione Generale *Ufficio Bilancio* 

Ver.1D = Prima rimodulazione del progetto definitiva

Rim.11 = Rimodulazione numero 11 nell'ambito di tutto l'Ente.

Al salvataggio definitivo la procedura in automatico genera un file pdf con i dettagli delle modifiche apportate e lo inserisce tra gli allegati della rimodulazione di tipo "Stampa Automatica Rimodulazione" (è necessario entrare nella rimodulazione per vedere questi allegati)

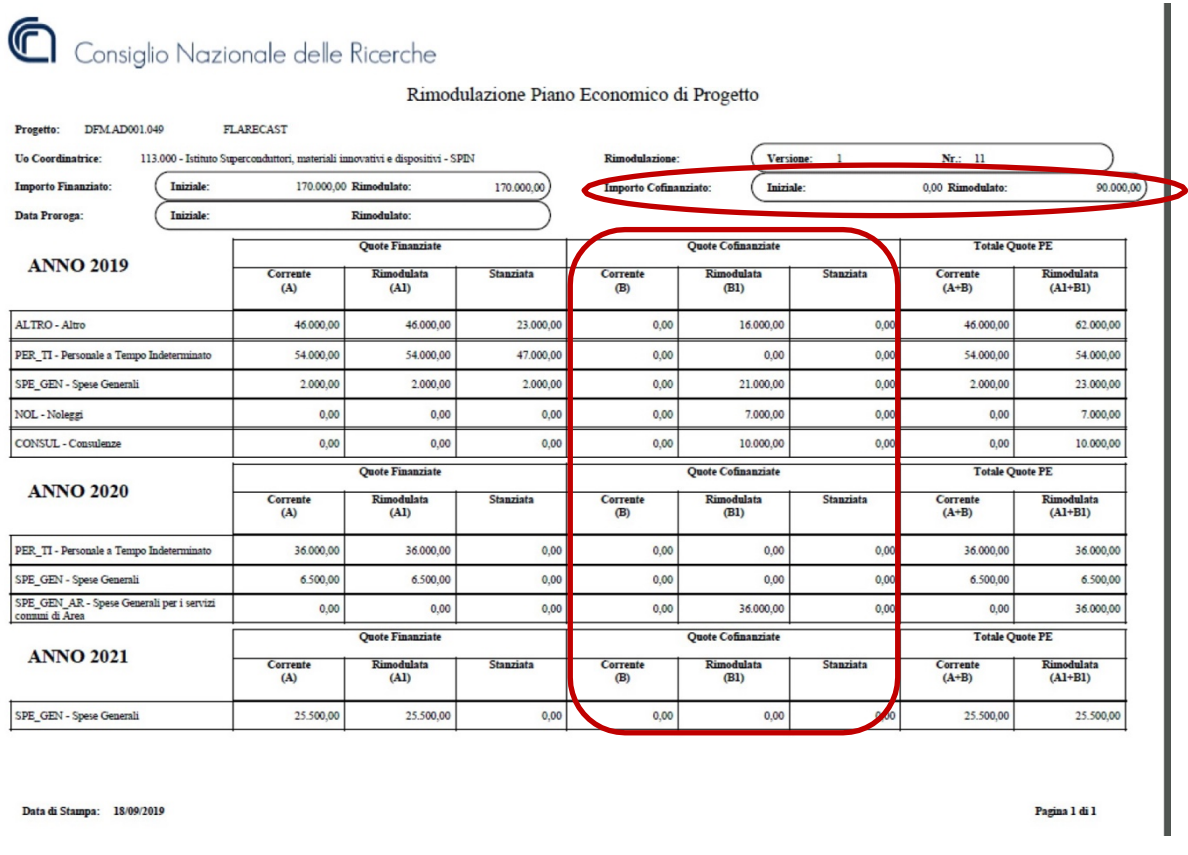

# 7.5.4 VISUALIZZAZIONE DELLE RIMODULAZIONI INSERITE

Per inserire le rimodulazioni l'utente deve richiamare un progetto ed accedere alla funzione, invece per visualizzare quelle già inserite può utilizzare il ramo di menù "Rimodula" come mostrato nella figura sottostante

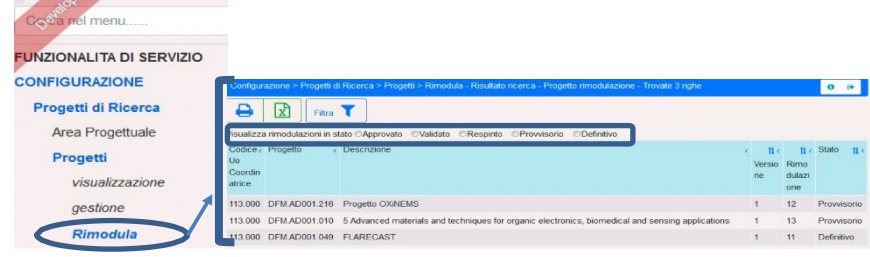

Eseguendo la ricerca vengono visualizzate tutte le rimodulazioni inserite, la selezione di una di esse porta l'utente nella mappa di "visualizzazione" della rimodulazione.All'elenco può essere applicato un filtro sullo stato.

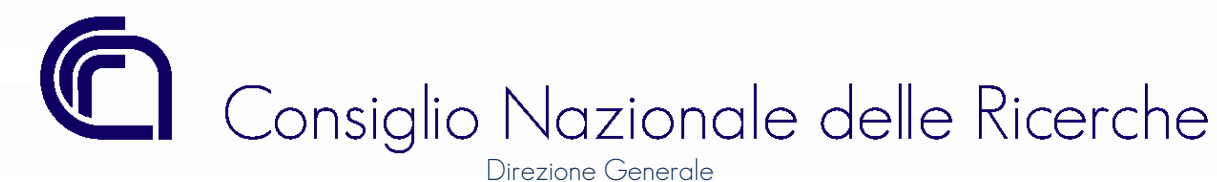

# 7.5.5 VALUTAZIONE DELLA RIMODULAZIONE

L'UBIL procederà con la valutazione delle solo rimodulazioni definitive. Nel nostro esempio, verrà visionato il provvedimento del Direttore/Dirigente con il quale viene disposto che le somme erogate dal soggetto finanziatore verranno utilizzate per lo svolgimento del progetto stesso come quota di "cofinanziamento".

Poiché la richiesta prevede solo l'aumento di alcune categorie economiche, senza la riduzione di altre già presenti, la rimodulazione verrà approvata direttamente (caso di "Rimodulazione SENZA modifica degli stanziamenti").

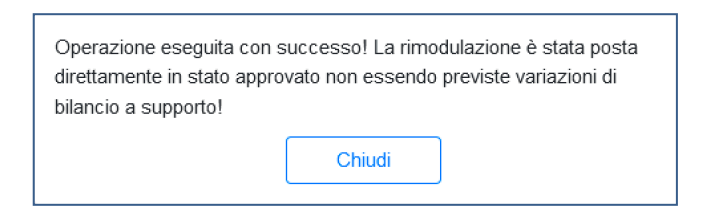

# 7.5.6 RIMODULAZIONE APPROVATA – PIANO ECONOMICO MODIFICATO

A seguito dell'approvazione della rimodulazione la versione del progetto si modifica nel seguente modo:

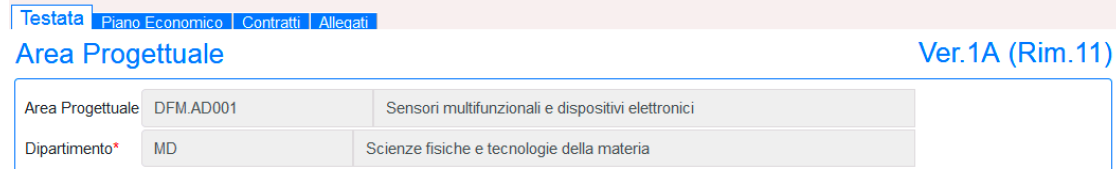

### Ver.1A = Prima rimodulazione del progetto Approvata

Rim.11 = Rimodulazione numero 11 nell'ambito di tutto l'Ente.

Nel tab "Allegati" saranno visibili tutti i documenti, anche quelli delle precedenti rimodulazioni "approvate".

# 7.5.7 STORNO DI SPESA DALLA VOCE 11048 A GAE DI NATURA 6

A seguito dell'approvazione della rimodulazione la struttura CNR potrà predisporre le variazioni necessarie per spostare l'importo stanziato sulla voce 11048 , pari a 47.000,00 su GAE di natura 6.

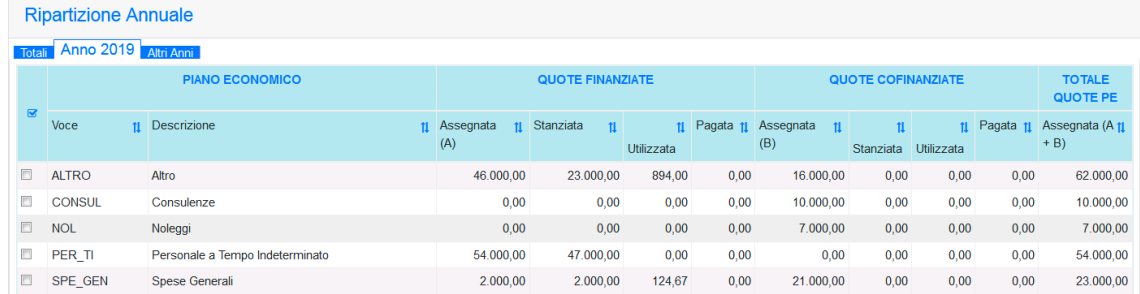

Il sistema, come di consueto, proporrà, in fase di predisposizione dello storno, esclusivamente le voci di spesa finanziarie associate al progetto; si ricorda che l'associazione è integrabile direttamente dall'utente in qualsiasi momento.

Direzione Generale *Ufficio Bilancio* 

# 7.6 RIMODULAZIONE: MODIFICA DELLE CATEGORIE ECONOMICHE (RIMODULAZIONE CON MODIFICA DEGLI STANZIAMENTI)

Prendiamo in esame il progetto relativo all'esempio riportato al paragrafo 3.1. Ipotizziamo che il soggetto finanziatore abbia approvato una rimodulazione del progetto come di seguito riportato:

# *Proposta Iniziale*:

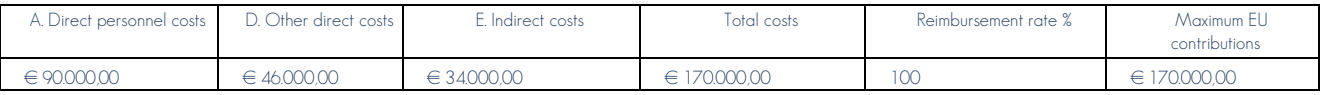

### *Proposta Rimodulata:*

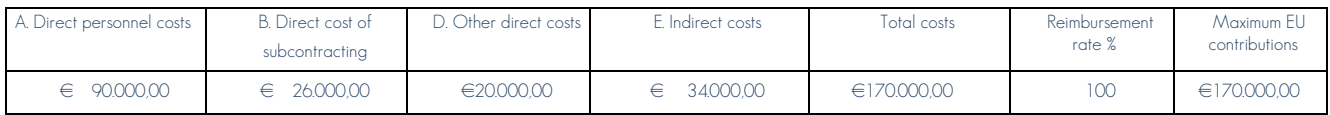

# 7.6.1 TESTATA

Nella testata della rimodulazione i campi modificabili sono:

- Data Proroga;
- Importo finanziato;
- Importo Cofinanziato.

Sulla testata gli importi totali rimarranno invariati, pertanto non si dovrà modificare nulla.

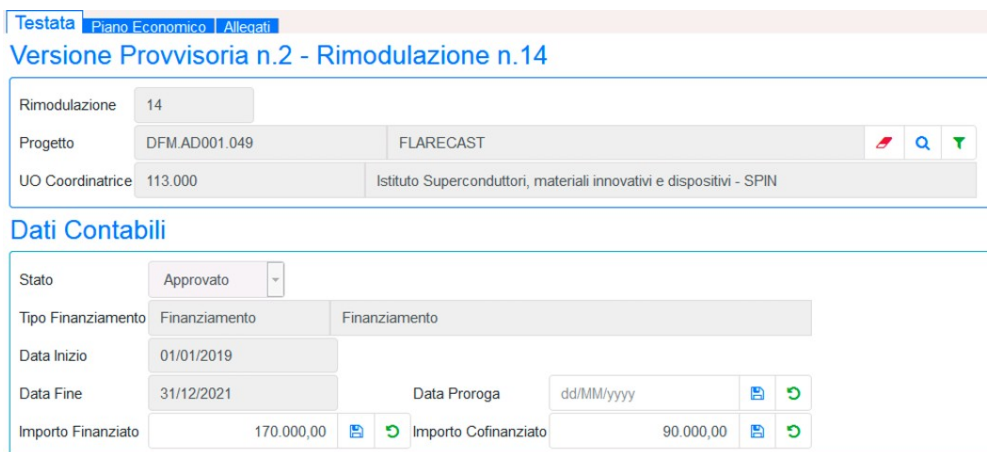

# 7.6.2 PIANO ECONOMICO RIMODULATO

Nel piano economico iniziale l'importo degli "Other direct costs" era stato interamente imputato sulla categoria economica "ALTRO" sull'esercizio 2019, e stanziata per un importo pari a  $23.000,00 \in$ 

Inserendo la rimodulazione sopra descritta, la procedura mostrerà in "grassetto-corsivo" gli elementi modificati e in "grassetto-corsivo rosso" gli elementi modificati che incidono sulle somme già iscritte in bilancio.

Direzione Generale *Ufficio Bilancio* 

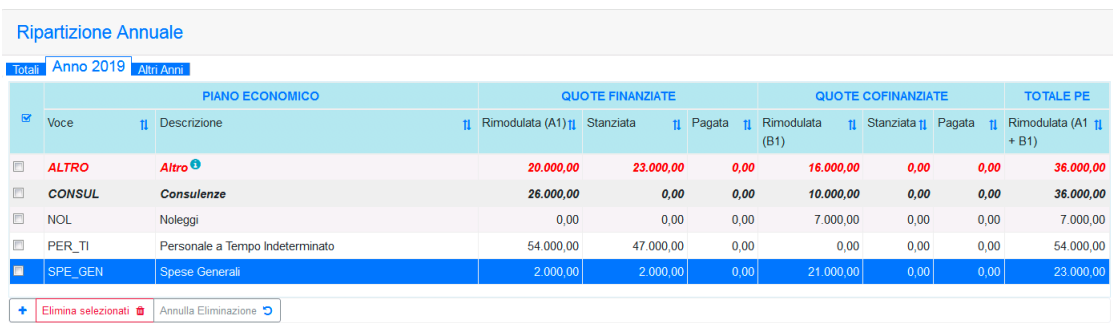

Avvicinando il mouse sulla <sup>0</sup> la procedura fornirà informazioni utili sulla quota stanziata:

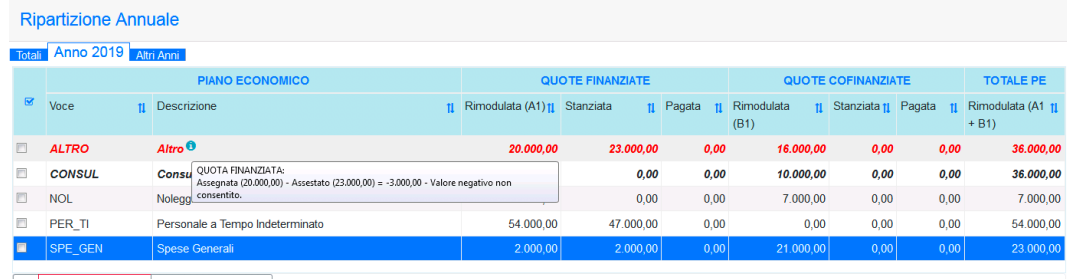

Elimina selezionati **fu** Annulla Eliminazione **D** 

Per visualizzare gli importi originari (prima della modifica in corso) è sufficiente flaggare il campo "**visualizza quote correnti**", come mostrato dell'immagine sottostante.

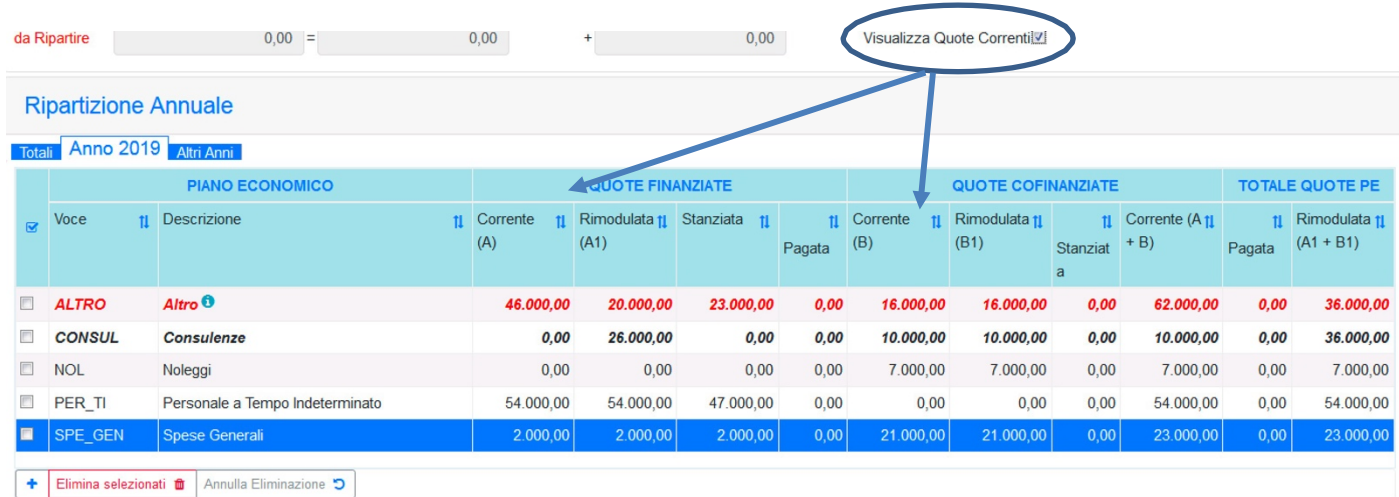

7.6.3 INFORMAZIONI SULLE VOCI FINANZIARIE GIÀ STANZIATE

Dovendo procedere alla creazione di una variazione di bilancio, di tipo storno, per allocare diversamente le somme, è necessario sapere su quali voci finanziarie era stata precedentemente allocata la quota di 23.000,00 della categoria "ALTRO". A tale fine l'utente può:

• Selezionare la categoria economica e visualizzare nel riquadro in basso le voci finanziarie già valorizzate oltre all'importo già utilizzato e pagato sulle singole voci:

*Ufficio Bilancio* 

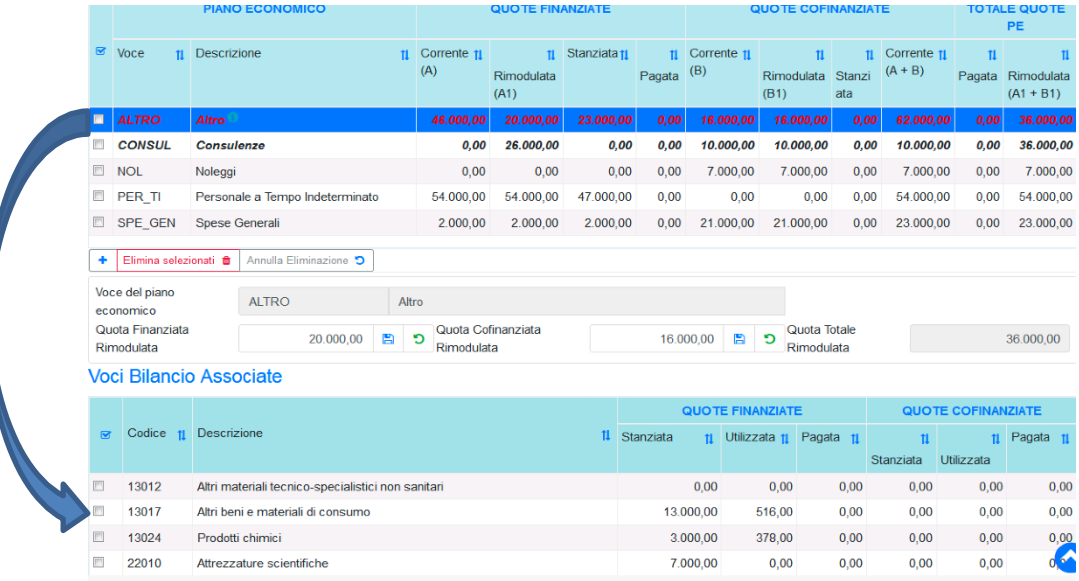

• Lanciare la stampa del progetto tramite l'apposita funzione posizionata nella barra delle funzioni.

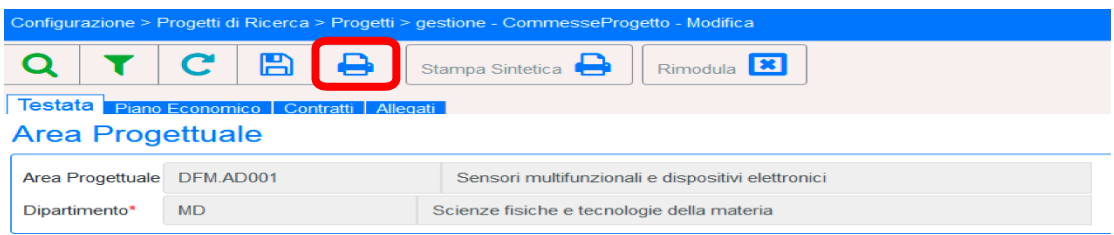

La stampa, lanciata dalla UO coordinatrice, mostra il dettaglio delle voci e delle strutture che sono state valorizzate

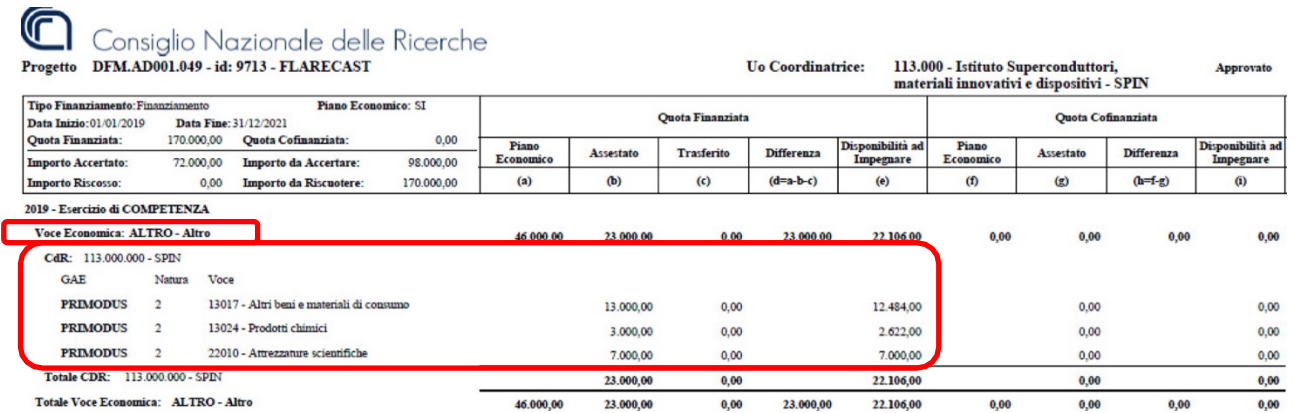

Nella stampa oltre alle voci finanziarie utilizzate vengono esposti anche i GAE ed i CdR.

Ulteriore funzione che può essere utilizzata dalla UO coordinatrice per verificare il dettaglio delle voci e dei GAE di tutti i CdR coinvolti nel progetto è quella delle Consultazioni, posta nel ramo dei progetti di ricerca come indicato nella figura sottostante e selezionare il Tipo di stampa "*Sintetica*" oppure "*Dettagliata per Voce e GAE*" . (Si rimanda ai paragrafi dedicati alle stampe e alle consultazioni per maggiori informazioni).

Direzione Generale *Ufficio Bilancio* 

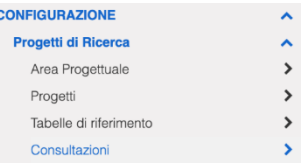

# 7.6.4 PASSAGGIO DI STATO DA PROVVISORIO A DEFINITIVO

Una volta completata la modifica, la rimodulazione deve essere resa definitiva. Al momento del salvataggio definitivo la procedura verifica che sia stato allegato un file di tipo "rimodulazione" e che gli importi inseriti siano coerenti con le movimentazioni contabili già presenti nel sistema (impegni, pagamenti, etc..)

Per rendere definitiva la rimodulazione, bisogna accedere alla funzione con il tasto "Rimodula" posto sulla barra delle funzioni dell'Anagrafica dei progetti e successivamente procedere al salvataggio.

Lo stato e la versione della rimodulazione assumeranno i valori riportati nella figura sottostante:

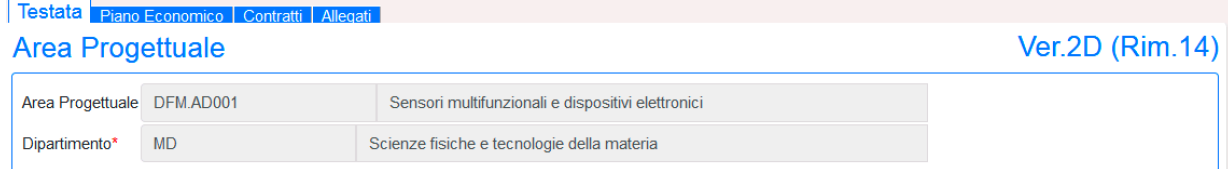

Ver.2D = Seconda rimodulazione del progetto definitiva

 $\sqrt{2}$ 

Rim.14 = Rimodulazione numero 14 nell'ambito di tutto l'Ente.

**William Street Street** 

Al salvataggio definitivo la procedura in automatico genera un file .pdf con i dettagli delle modifiche apportate e lo inserisce tra gli allegati della rimodulazione (è necessario entrare nella rimodulazione per vedere questi allegati)

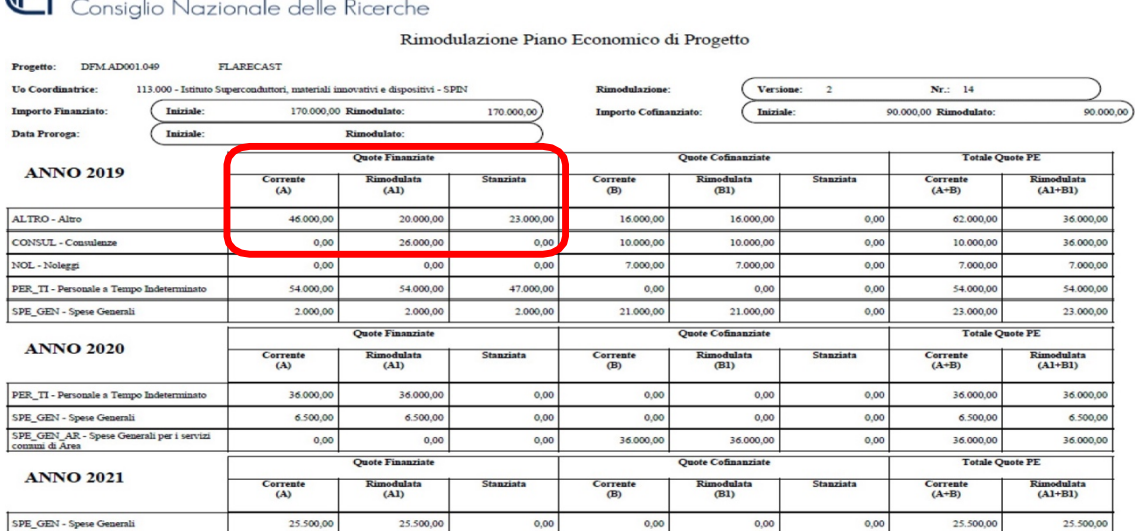

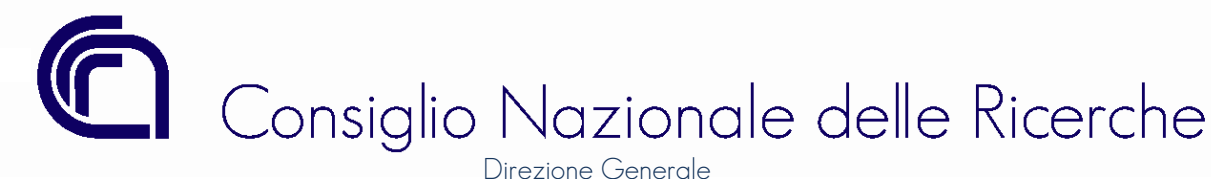

### 7.6.5 VISUALIZZAZIONE DELLE RIMODULAZIONI INSERITE

Per inserire le rimodulazioni l'utente deve richiamare un progetto ed accedere alla funzione, invece per visualizzare quelle già inserite può utilizzare il ramo di menù "Rimodula" come mostrato nella figura sottostante.

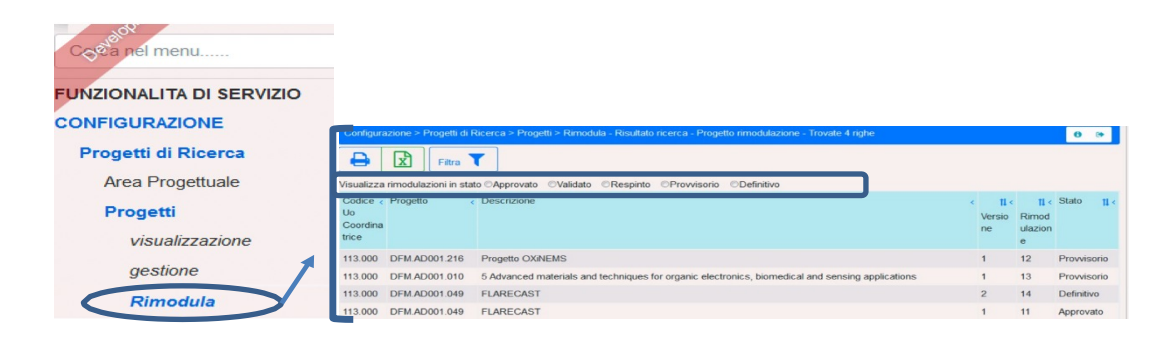

Eseguendo la ricerca vengono visualizzate tutte le rimodulazioni inserite, la selezione di una di esse porta l'utente nella mappa di "visualizzazione" della rimodulazione.

All'elenco può essere applicato un filtro sullo stato.

# 7.6.6 VALUTAZIONE DELLA RIMODULAZIONE

L'UBIL procederà con la valutazione delle sole rimodulazioni definitive. Nel nostro esempio, verrà visionata la documentazione relativa alla rimodulazione approvata dal soggetto finanziatore. Poiché la richiesta prevede l'incremento di una categoria economica a fronte della riduzione di un'altra categoria economica parzialmente stanziata, la rimodulazione verrà "validata" (caso di "Rimodulazione CON modifica degli stanziamenti").

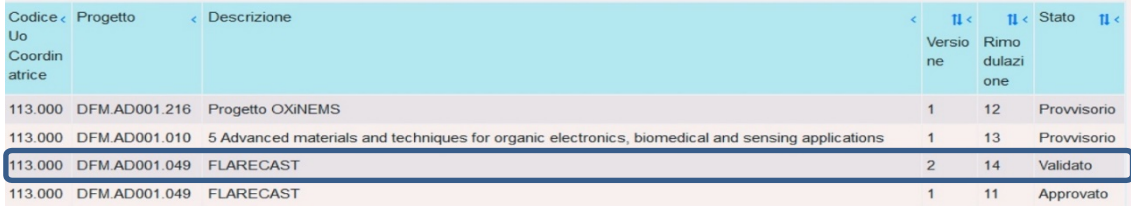

# 7.6.7 ASSOCIAZIONE VARIAZIONE – RIMODULAZIONE

A seguito della "validazione" della rimodulazione la struttura CNR deve predisporre una variazione che consenta di rendere approvabile la modifica richiesta.Dal momento in cui una rimodulazione assume lo stato "validata" non sarà consentito salvare definitivamente nessun'altra variazione di bilancio, relativa al progetto, fino a quando non verranno allineati gli stanziamenti alla richiesta di modifica.

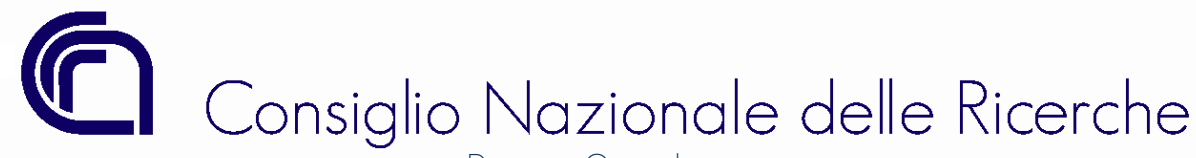

**OLa variazione movimenta il progetto DFM.AD001.049 sul** quale è in corso la rimodulazione nr.14 che si trova attualmente in stato 'Validato' e richiede una variazione di competenza a quadratura. Non è possibile effettuare variazioni a competenza sul progetto fino a quando la suddetta rimodulazione non viene approvata/respinta.

 $\ddot{\phantom{0}}$ 

Nel nostro esempio la procedura, sulla mappa della rimodulazione, segnala che sulla categoria "ALTRO" è stanziato un importo di 23.000,00  $\in$  e che tale importo, per rendere coerente lo stanziamento con il piano economico rimodulato, deve essere ridotto di 3.000,00  $\in$ L'utente deve quindi predisporre una variazione che riduce di 3.000,00€ lo stanziamento delle voci finanziarie collegate alla categoria

### "ALTRO".

Prima di predisporre la variazione si dovrà procedere con l'associazione della rimodulazione tramite l'apposita funzione all'interno della mappa delle variazioni come riportato nella figura sottostante.

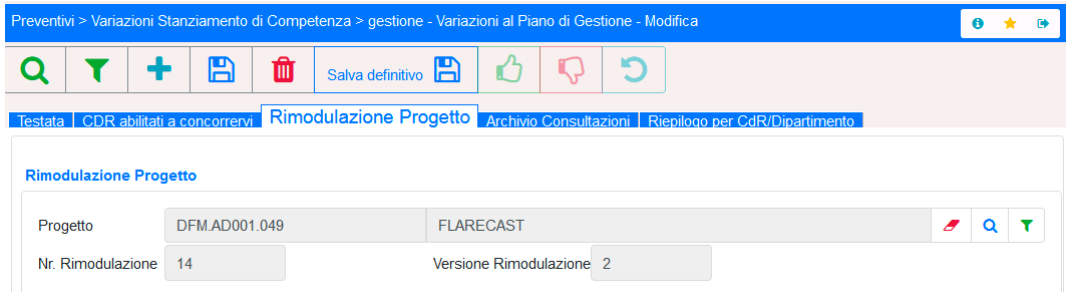

# 7.6.8 APPROVAZIONE DELLA VARIAZIONE – APPROVAZIONE DELLA RIMODULAZIONE

Al momento dell'approvazione della variazione verrà automaticamente approvata anche la rimodulazione collegata.

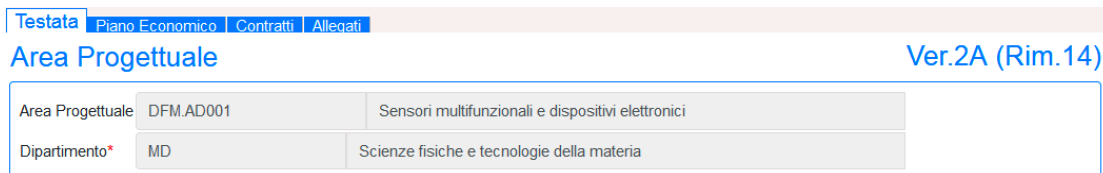

Ver.2A = Seconda rimodulazione del progetto Approvata

Rim.14 = Rimodulazione numero 14 nell'ambito di tutto l'Ente.

Nel tab "Allegati" saranno visibili tutti i documenti, anche quelli delle rimodulazioni "approvate".

# Consiglio Nazionale delle Ricerche Direzione Generale

*Ufficio Bilancio* 

# 8 STAMPE

L'anagrafica dei progetti è stata arricchita con delle stampe necessarie a effettuare un monitoraggio dei flussi finanziari. Le stampe possono essere lanciate richiamando un progetto e utilizzando le icone poste nella barra delle funzioni ed evidenziate nella figura sottostante.

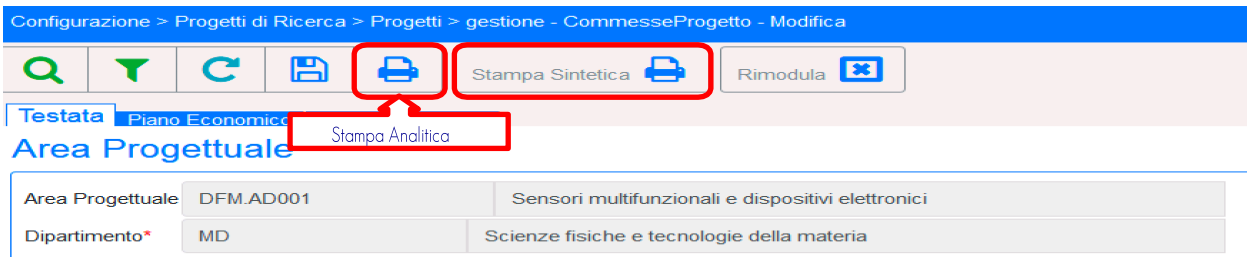

Entrambe le stampe, analitica e sintetica, sono divise in tre sezioni:

- 1. Riepilogo del piano economico e suddivisione delle categorie economiche;
- 2. Datirelativideicontrattiattivicollegati,degliaccertamentiedellereversaliregistrate;
- 3. Associazione tra categorie economiche e voci finanziarie.

# 8.1 STAMPA ANALITICA: RIEPILOGO DEL PIANO ECONOMICO E SUDDIVISIONE DELLE CATEGORIE ECONOMICHE

La prima sezione della stampa propone i dati di sintesi dei flussi finanziari in entrata ed il dettaglio analitico della ripartizione delle quote finanziate e cofinanziate. Si ricorda che la UO coordinatrice potrà visualizzare anche i dati delle strutture CNR partecipanti, mentre questi ultimi potranno visualizzare solo i propri dati.

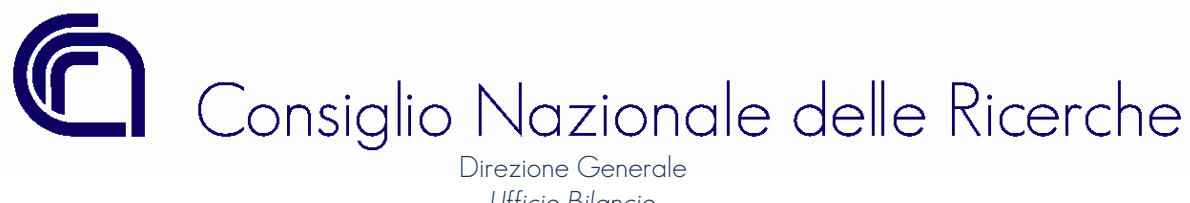

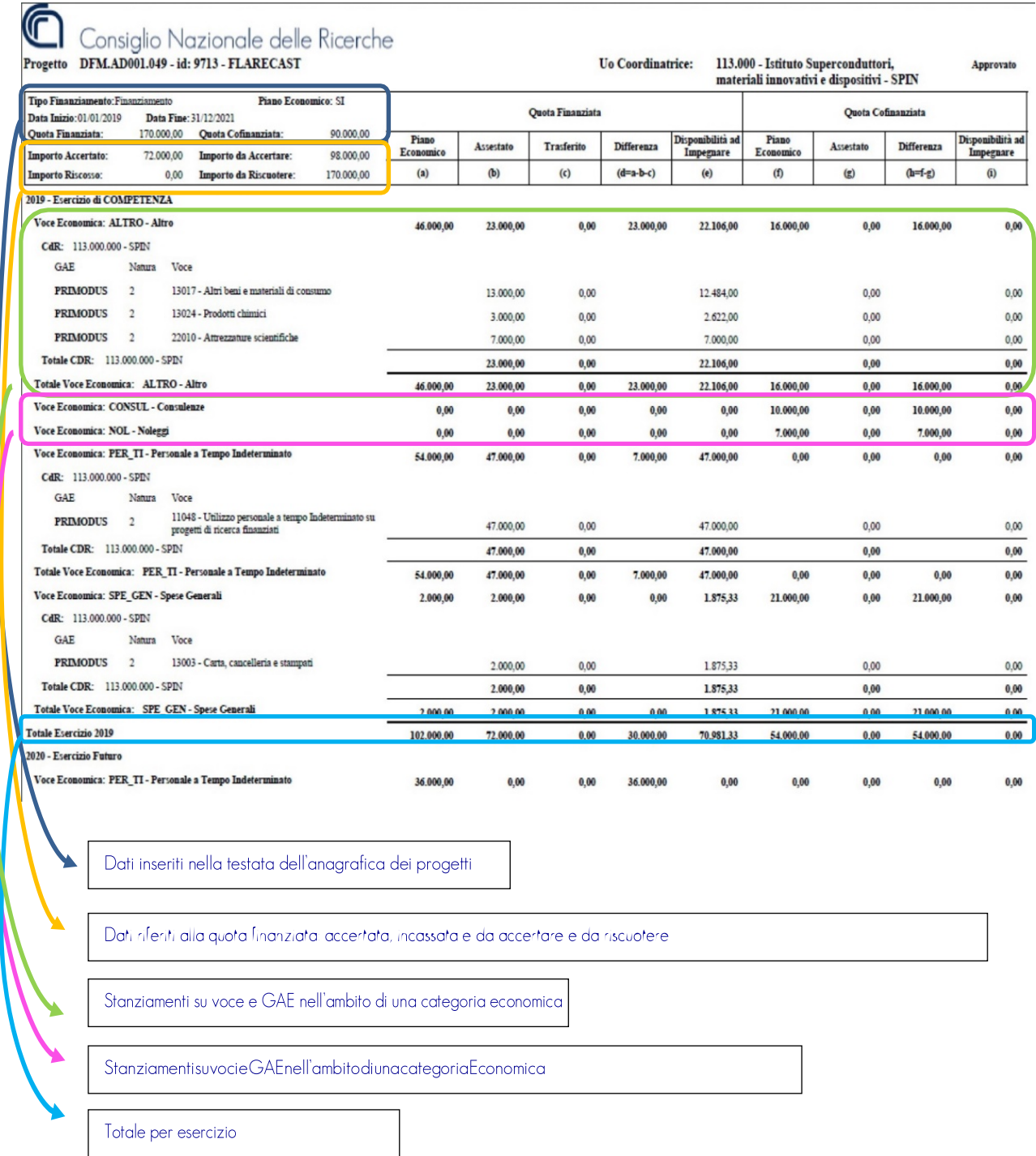

In presenza di un piano economico articolato su più esercizi il dettaglio della ripartizione parte dall'esercizio di scrivania da cui viene lanciata la stampa, seguono poi gli esercizi precedenti ed infine quelli futuri.

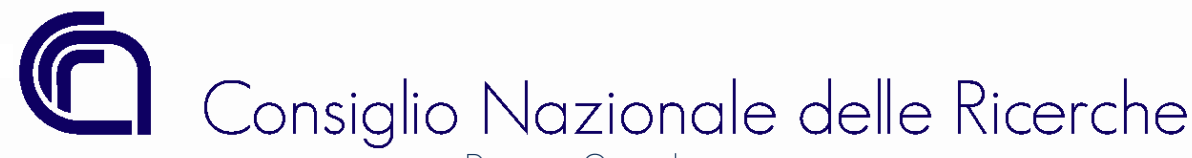

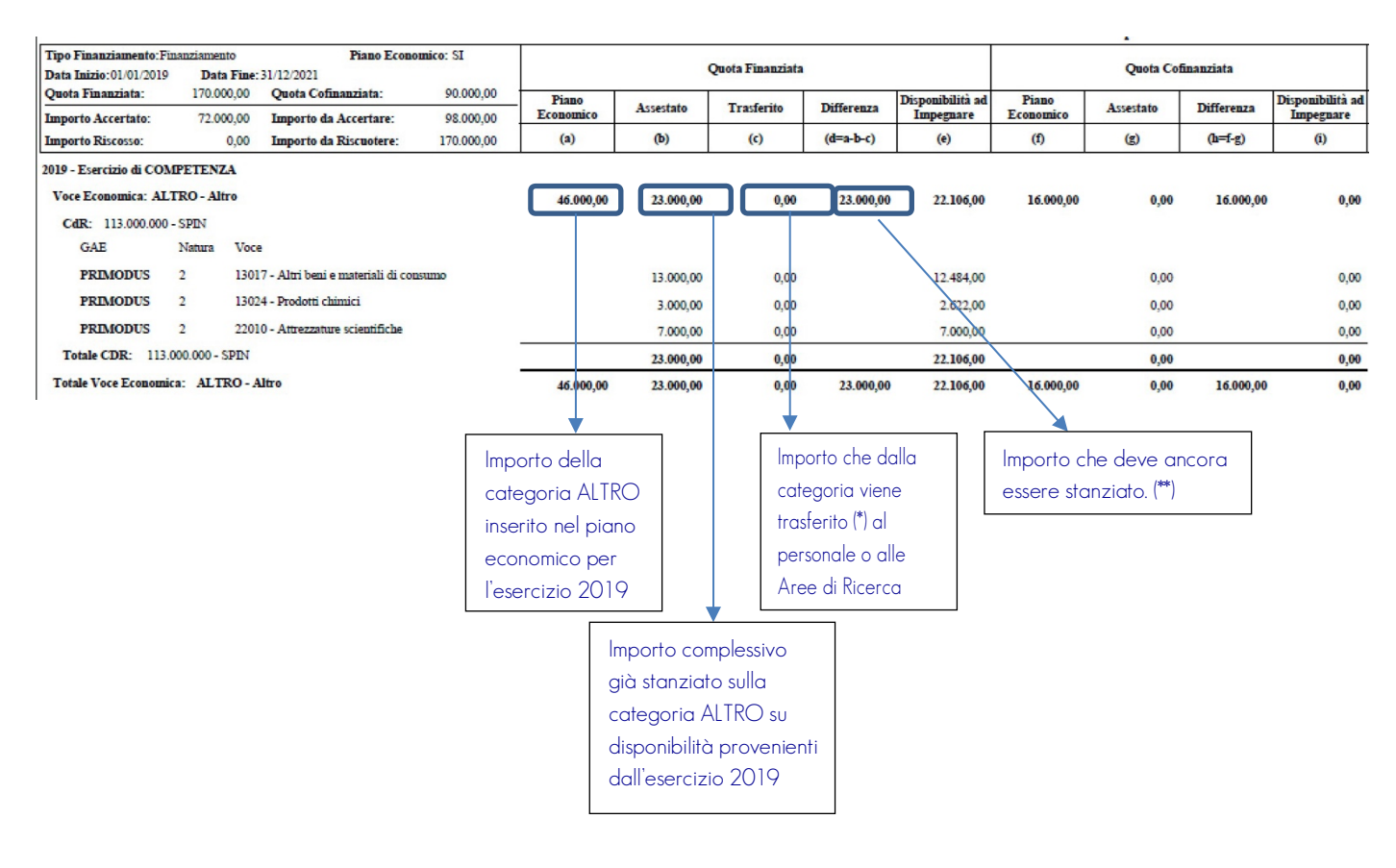

(\*) La didascalia deve essere intesa come precisazione del valore rappresentato nella stampa e non come esempio, poiché come è noto, le risorse al personale per il rinnovo/bando di un'unità di personale a tempo determinato possono essere trasferite solo dalla voce 11026 (categoria economica PER TD), mentre le spese comuni dell'Area devono essere trasferite da voci finanziarie associate alle categorie economiche SPE GEN o SPE\_GEN\_AR. Inoltre, l'importo trasferito viene considerato come un importo "utilizzato".

(\*\*) La "Differenza (d=a-d-c)" oltre a rappresentare l'importo della categoria che deve essere ancora stanziato, rappresenta anche l'eventuale somma che può essere allocata su una diversa categoria, tramite rimodulazione, senza la necessità di registrare variazioni di bilancio.

# 8.2 STAMPA ANALITICA: CONTRATTI ATTIVI COLLEGATI, ACCERTAMENTI E IMPORTO RISCOSSO

La seconda sezione propone i dati di alcune movimentazioni presenti in SIGLA riferite al progetto, in particolare vengono elencati:

- I riferimenti dei contratti attivi collegati al progetto e del totale degli accertamenti e degli importi riscossi registrati nell'ambito del contratto;
- Il dettaglio degli accertamenti del progetto nell'ambito del medesimo contratto.

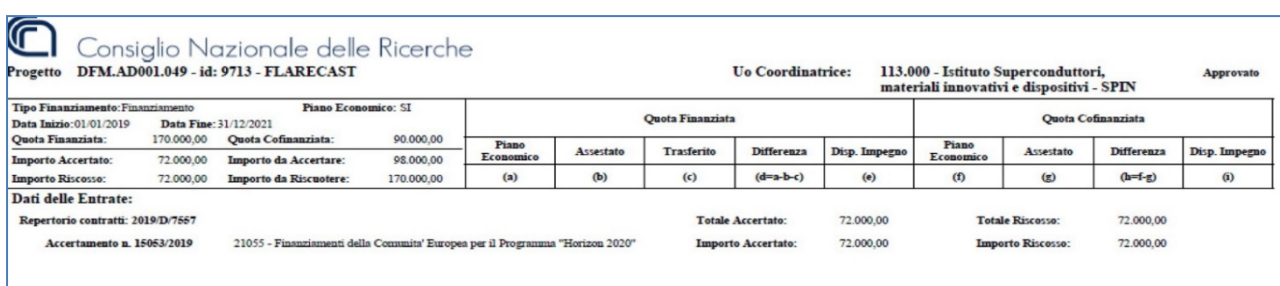

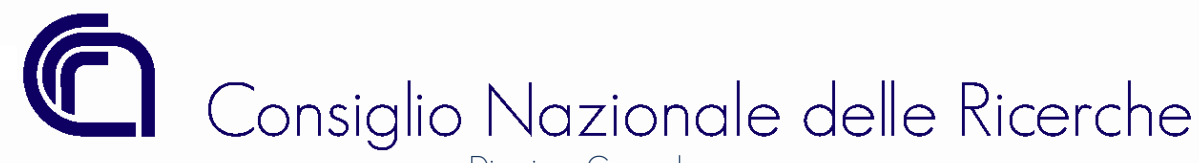

# 8.3 STAMPA ANALITICA: ASSOCIAZIONE TRA CATEGORIE ECONOMICHE E VOCI FINANZIARIE

Laterzasezioneèdedicataalleassociazionitracategorieeconomicheelevocifinanziarie.Talesezionerisulta particolarmenteutilequandosidevono

effettuaredeglistornidispeseodellevariazionipermaggioriE/S.

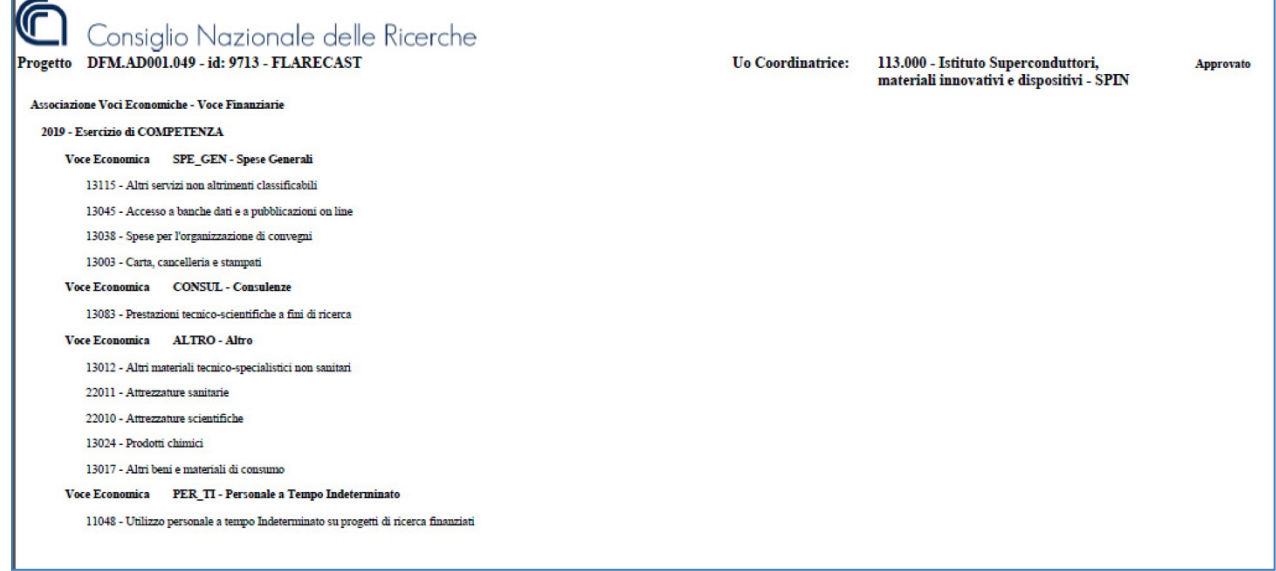

# 9 CONSULTAZIONI

Ogni UO coinvolta in un progetto di ricerca può, attraverso la funzione *Consultazioni*, estrarre da SIGLA un file excel nel quale sono indicate, per annualità, le disponibilità assegnate e stanziate su ogni voce di spesa e quest'ultima collegata a GAE e categoria economica.

La funzione è posta nel ramo dei progetti di ricerca come indicato nella figura sottostante e l'utente, dopo aver selezionato il progetto di interesse, potrà selezionare il Tipo di stampa tra "*Sintetica*" o "*Dettagliata per Voce e GAE*".

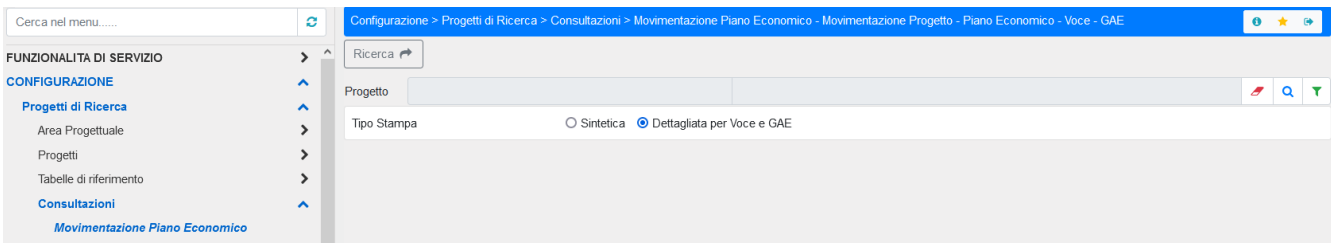

Per ogni voce di spesa l'utente potrà verificare la quota impegnata nelle colonne "*Impegnato Fin.*" e "*Impegnato Cofin.*", e i mandati emessi delle colonne "*Mandati Fin.*" e "*Mandati Cofin.*", dati utili sia nella predisposizione delle variazioni di storno tra voci di spesa associate alla stessa categoria economica che nella predisposizione delle rimodulazioni, soprattutto per quelle che prevedono una modifica degli stanziamenti.

Anche in questo caso, come per le stampe, la UO coordinatrice potrà visualizzare anche i dati delle strutture CNR partecipanti, mentre questi ultimi potranno visualizzare solo i propri dati.

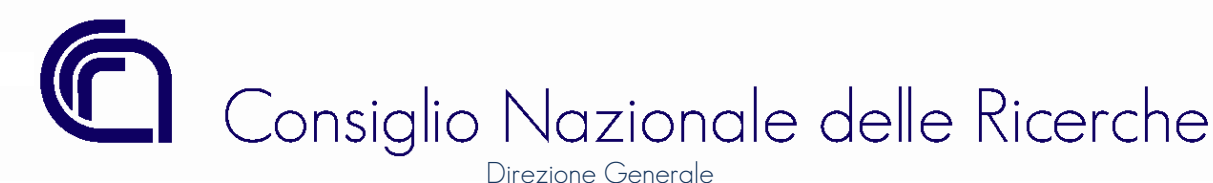

# 10 PROGETTI DI TIPOLOGIA "AUTOFINANZIAMENTO".

La delibera CdA n. 188 del 10 ottobre 2018 tra le diverse tipologia di progetto, distinte in base alla fonte di finanziamento, ha disciplinato i progetti di tipologia "AUTOFINANZIAMENTO" stabilendo, come già detto nel paragrafo *2.1.2.1 STATO DI TIPI DI FINANZIAMENTO* del presente Manuale, che per lo svolgimento delle attività le strutture utilizzano prevalentemente risorse dell'Ente provenienti da "Reimpiego autorizzato delle risorse finanziarie derivanti da progetti conclusi".

Le linee guida approvate con delibera CdA n. 169 del 24 maggio 2022 hanno specificato le modalità operative e di gestione da applicare a tale tipologia di progetti stabilendo che dovranno essere costituiti con provvedimento*,* a firma del titolare del CdR coordinatore del progetto stesso, nel quale dovranno essere indicati gli obiettivi scientifici da realizzare e le risorse necessarie in termini finanziari, strumentali e di personale che si intende impiegare.

Inoltre, il provvedimento dovrà indicare i progetti conclusi (riferimento al codice progetto e ai relativi repertori contratti attivi associati e registrati in SIGLA) dai quali provengono le risorse finanziarie trasferite al progetto *mediante* variazioni di bilancio. Il provvedimento dovrà essere allegato al progetto nel Tab "Allegati".

Tali progetti potranno avere una durata massima di 36 mesi, sarà consentita un'eventuale proroga di ulteriori 24 mesi a fronte di provvedimento motivato a firma del titolare del CdR coordinatore. Il piano economico dovrà essere redatto in coerenza a quanto specificato nel provvedimento di costituzione.

# 10.1 STATI DELLA RIMODULAZIONE DEI PROGETTI AUTOFINANZIATI

Le rimodulazioni al piano economico che saranno registrate dai CdR coordinatori del progetto non saranno oggetto, come già scritto in precedenza, della preventiva verifica da parte dell'Ufficio Bilancio.

Il Titolare del CdR con provvedimento dispositivo, da allegare alla rimodulazione, indicherà le motivazioni che hanno determinato la modifica del piano economico rispetto a quanto stabilito nel provvedimento di costituzione, o nel provvedimento dell'ultima rimodulazione approvata.

La rimodulazione, dopo essere stata inserita dalla UO coordinatrice e salvata utilizzando l'apposita funzione "SALVA DEFINITIVO" posta sulla barra dei comandi della mappa di gestione delle Rimodulazioni, potrà assumere uno dei seguenti stati:

1. VALIDATA: la rimodulazione prevede una modifica agli stanziamenti e sarà quindi necessario associare una o più variazione di storno allo stanziamento residuo o di competenza. La rimodulazione dopo l'approvazione delle variazioni passerà automaticamente allo stato "APPROVATA".

2. APPROVATA: la rimodulazione non prevede una modifica agli stanziamenti ma è registrata per una delle seguenti motivazioni:

- a) modifica della quota totale cofinanziata per aumento (o diminuzione) delle quote assegnate al progetto nelle diverse annualità e nelle diverse categorie economiche;
- b) proroga del progetto.

# 10.2 UTILIZZO DELLE RISORSE ALLOCATE NEI PROGETTI DI TIPOLOGIA AUTOFINANZIAMENTO

Per temporanee esigenze finanziarie per l'avvio, o per la prosecuzione, delle attività di progetti di ricerca totalmente o parzialmente finanziati da soggetti terzi (tipologia *Finanziamento*, Cofinanziamento o *Attività commerciale (CNR subcontraente)*), ogni CdR partecipante al progetto potrà disporre, con variazioni di storno, dei trasferimenti di risorse finanziarie assegnate e stanziate nel progetto di tipologia *Autofinanziamento*.

Il sistema, prima del salvataggio definito delle variazioni registrate con finalità "Trasferimento Esigenze Finanziarie", effettuerà i seguenti controlli:

- $\checkmark$  Il progetto cedente sia un Autofinanziato in corso di validità;
- ü Il progetto ricevente sia un progetto in corso di validità di tipo Finanziato-Cofinanziato-Commerciale (subcontraente);

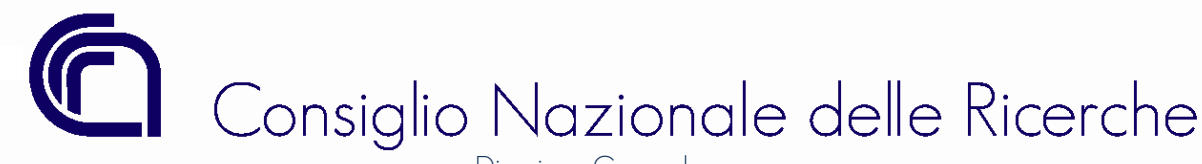

- $\checkmark$  il GAE associato al progetto ricevente sia di natura 6;
- ü Il piano economico del progetto attivo "ricevente" preveda, nella quota cofinanziata, sia l'importo che si intende trasferire che le categorie economiche (e le voci di spesa ad esse associate) nello stesso esercizio finanziario delle risorse da trasferire.

Nel caso in cui il piano economico del progetto attivo "ricevente" non dovesse essere coerente alla registrazione della variazione, la UO coordinatrice dovrà proporre una rimodulazione al piano economico che sarà approvata dall'Ufficio Bilancio dopo le previste verifiche.

Se il CdR volesse disporre la restituzione delle somme temporaneamente trasferite dal progetto di tipologia Autofinanziamento al progetto attivo di tipologia *Finanziamento* , Cofinanziamento o *Attività commerciale (CNR subcontraente)* (perché, ad esempio, il finanziatore ha erogato l'anticipo o ha rimborsato i costi rendicontati), la variazione di storno tra spese sarà "IN DEROGA" e pertanto la struttura dovrà trasmettere il provvedimento di variazione all'Ufficio Bilancio il quale, dopo le verifiche sui progetti nell'ambito dei quali è richiesta la variazione, procederà con la registrazione/approvazione della variazione stessa.

N.B.: I progetti autofinanziati costituiti a far data della delibera CdA n. 169/2022 (24 maggio 2022) sono stati aggiornati alla nuova procedura di gestione del progetto in SIGLA; i progetti di tipologia "AUTOFINANZIAMENTO" costituiti in data antecedente alla delibera continueranno ad essere gestiti secondo la precedente disciplina ovvero le rimodulazioni saranno validate/approvate dall'Ufficio Bilancio e i trasferimenti a favore di progetti attivi (Finanziato-Cofinanziato-Commerciale subcontraente) saranno registrate dall'Ufficio Bilancio quali variazioni "IN DEROGA" previo invio del provvedimento di variazione alla Segreteria dell'Ufficio.

# 11 REIMPIEGO AUTORIZZATO DELLE RISORSE DI PROGETTI CONCLUSI E/O SCADUTI. INTRODUZIONE DELLA DEROGA PREVISTA DALLA DELIBERA CDA N. 169/2022

Le disponibilità residue di progetti di ricerca scaduti e terminati, sia contabilmente che scientificamente, possono essere reimpiegati in progetti in corso di validità (attivi) a condizione che il GAE associato al progetto attivo sia di natura 6. Le disponibilità non utilizzate a termine del progetto sono determinate dal rimborso dei costi del personale con contratto a tempo indeterminato rendicontato e dagli overhead riconosciuti dal finanziatore.

Si ricorda che progetto di ricerca si definisce **terminato/concluso** a condizione che il finanziamento, previsto per il CNR, sia stato completamente accertato e incassato e che il finanziatore abbia approvato i risultati scientifici raggiunti dal beneficiario/CNR.

La delibera CdA n. 169/ 2022, confermando tale regola introdotta con la circolare CNR n. 6 del 2019, introduce una deroga consentendo l'utilizzo di risorse disponibili su progetti scaduti, ma non contabilmente e scientificamente conclusi/terminati, per il cofinanziamento di progetti attivi di tipologia FINANZIAMENTO o COFINANZIAMENTO o ATTIVITA' COMMERCIALE (CNR Subcontraente) per temporanee esigenze finanziarie dovute, ad esempio, per un ritardo nell'erogazione del finanziamento da parte del finanziatore per colpa non ascrivile al CNR, oppure in caso di finanziamento per il quale non è previsto l'incasso di una quota di finanziamento a titolo di anticipo all'avvio delle attività.

La facoltà di utilizzare delle somme che non presentano ancora il carattere della certezza è subordinata alla sottoscrizione, da parte del titolare del centro di responsabilità, di *una dichiarazione* che tenga conto dei seguenti elementi:

- quote di finanziamento ancora da incassare, ma iscritte nel bilancio dell'Ente (residui attivi) e in riferimento al progetto scaduto;
- eventuali quote incassate in riferimento al progetto scaduto, delle quali il finanziatore potrebbe richiederne la restituzione, perché ad esempio non è stata ancora conclusa la rendicontazione e la valutazione della stessa, o per altri motivi espressamente indicati nella documentazione del progetto;
- situazione creditoria complessiva del CdS (residui attivi complessivi);
- analisi delle poste ancora da incassare il cui grado si esigibilità sia dubbio o giudizialmente controverso;
- eventuali piani di accantonamento già definiti dal CdS al fondo svalutazione crediti.

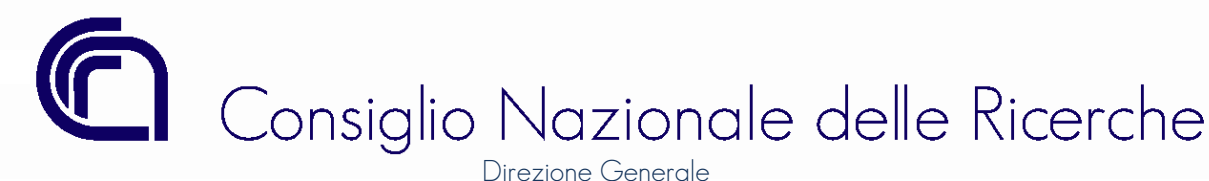

Per quanto riguarda la valutazione del grado di esigibilità dei residui attivi e le modalità operative si rinvia alle circolari CNR, di pubblicazione annuale, in tema di "Riaccertamento dei residui attivi e passivi".

La dichiarazione, a firma del titolare del CdR, dovrà:

- essere allegata al progetto scaduto (tipologia allegato: Valutazione Utilizzo Risorse), non contabilmente e scientificamente concluso/terminato, del quale la struttura CNR intende utilizzare le risorse disponibili dopo la scadenza del progetto;
- essere allegata alla eventuale rimodulazione del progetto attivo finanziato o cofinanziato (tipologia allegato «Allegato Generico»);
- essere parte integrante del «Verbale di passaggio di consegne» in caso di nuova nomina del Titolare del CdS.

# 12 PROGETTI DI TIPOLOGIA "GESTIONALE".

La delibera CdA n. 169/ 2022 ha disposto che possa essere creato un progetto, per ogni singolo Istituto/Dipartimento, funzionale alla gestione delle strutture, pertanto è stata istituita una nuova tipologia di progetto definita "GESTIONALE" che si va ad aggiungere all'elenco di cui alla delibera CdA n. 188/2018.

Per i progetti Gestionale, in prima applicazione, non verrà richiesto l'inserimento del piano economico, dopo una fase di avvio, come previsto dalla delibera ne sarà richiesta la compilazione.

Il progetto gestionale può essere alimentato solo da risorse derivanti dalle disponibilità stanziate su *progetti conclusi/terminati.*

Anche per i progetti gestionali, come per i progetti autofinanziati, è prevista la possibilità di poter registrare variazioni con finalità "**Trasferimento** esigenze finanziarie", pertanto, per temporanee esigenze finanziarie per l'avvio, o per la prosecuzione, delle attività di progetti di ricerca totalmente o parzialmente finanziati da soggetti terzi (tipologia *Finanziamento*, Cofinanziamento o Attività Commerciale (CNR Subcontraente)), il titolare del CdR coordinatore di progetto potrà disporre, con variazioni di storno, dei trasferimenti di risorse finanziarie ai suddetti progetti.

Sul progetto gestionale non potranno essere attivati contratti a tempo determinato, contratti di ricerca, assegni, borse, tirocini, ecc..

# 13 PROGETTI SCADUTI/CHIUSI – IMPEGNI SU VOCI "SPECIALI".

Le risorse disponibili allocate su progetti scaduti/chiusi non possono essere impegnate a partire dal giorno successivo alla data della scadenza/chiusura del progetto stesso; tuttavia, può sussistere la necessità di dover assumere degli impegni anche dopo la scadenza del progetto come, ad esempio, nel caso di restituzione di somme già incassate o per spese di audit da sostenere dopo la chiusura del progetto.

A tal fine è stata prevista in SIGLA la possibilità di impegnare le risorse disponibili di un progetto scaduto/chiuso per un limitato periodo di tempo e solo per determinate voci.

L'individuazione delle voci finanziarie utilizzabili dopo scadenza/chiusura del progetto è effettuata a cura dell'Amministrazione Centrale che per ciascuna delle voci individuate definirà il numero di giorni, dalla data di scadenza/chiusura del progetto, oltre il quale potranno ancora essere registrati gli impegni.

Esempio: sulla voce riportata nella figura sottostante potranno essere assunti impegni, sia in conto competenza che in conto residui per i cinque anni (365\*5 = 1825) successivi alla scadenza/chiusura del progetto.

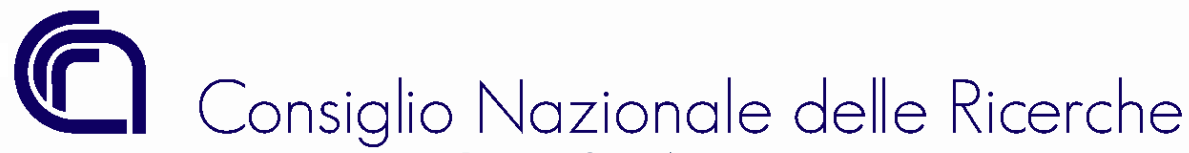

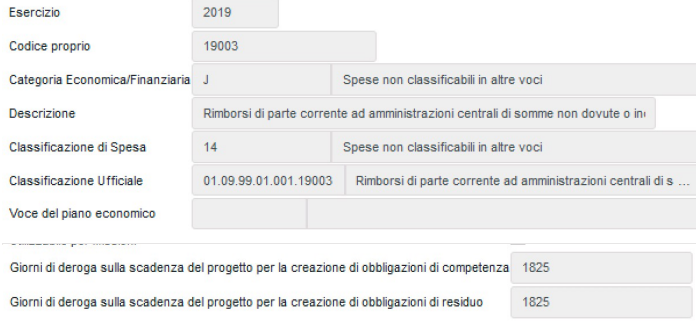

Nel seguito si riportano le voci di spesa per le quali sono stati già previsti i "*giorni di deroga*" autorizzati per la registrazione degli impegni anche dopo la data di scadenza/chiusura del progetto sia allo stanziamento residuo che a quello di competenza.:

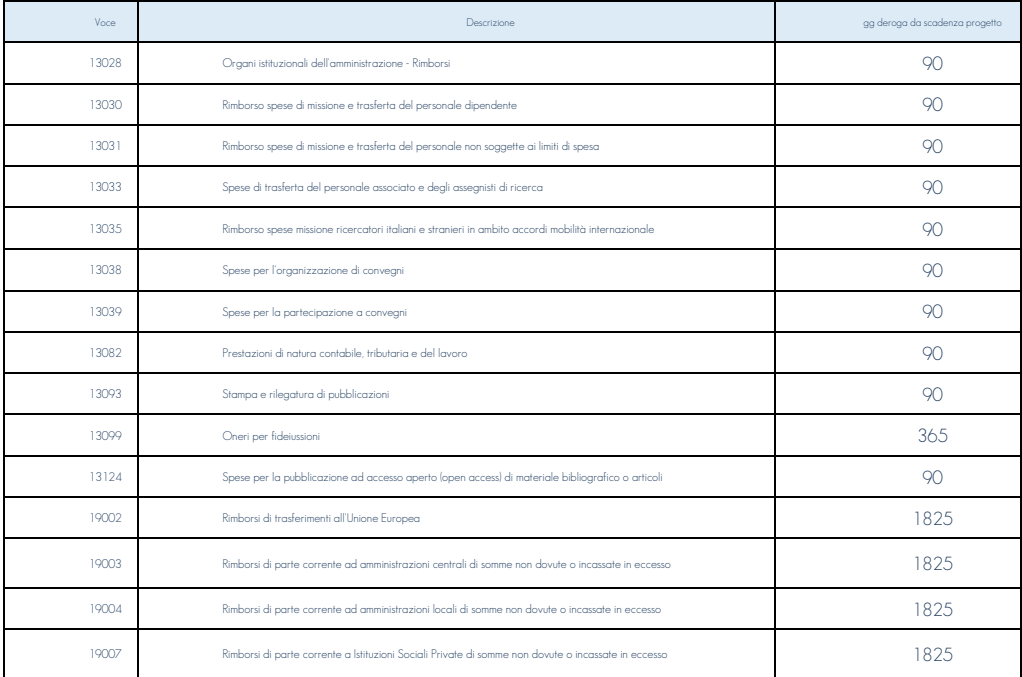

Eventuali richieste di registrazione di impegni, oltra da data di scadenza/chiusura del progetto di ricerca, su voci di spesa diverse da quelle indicate nella predetta tabella, dovranno essere richieste dal titolare del CdR all'Ufficio Bilancio inviando per interoperabilità tutta la documentazione a supporto per "*la registrazione degli impegni in deroga*".

Esempio: la registrazione degli impegni per il trasferimento della quota a saldo di finanziamento da trasferire ai partner nel caso di CNR coordinatore/leader del progetto di ricerca.